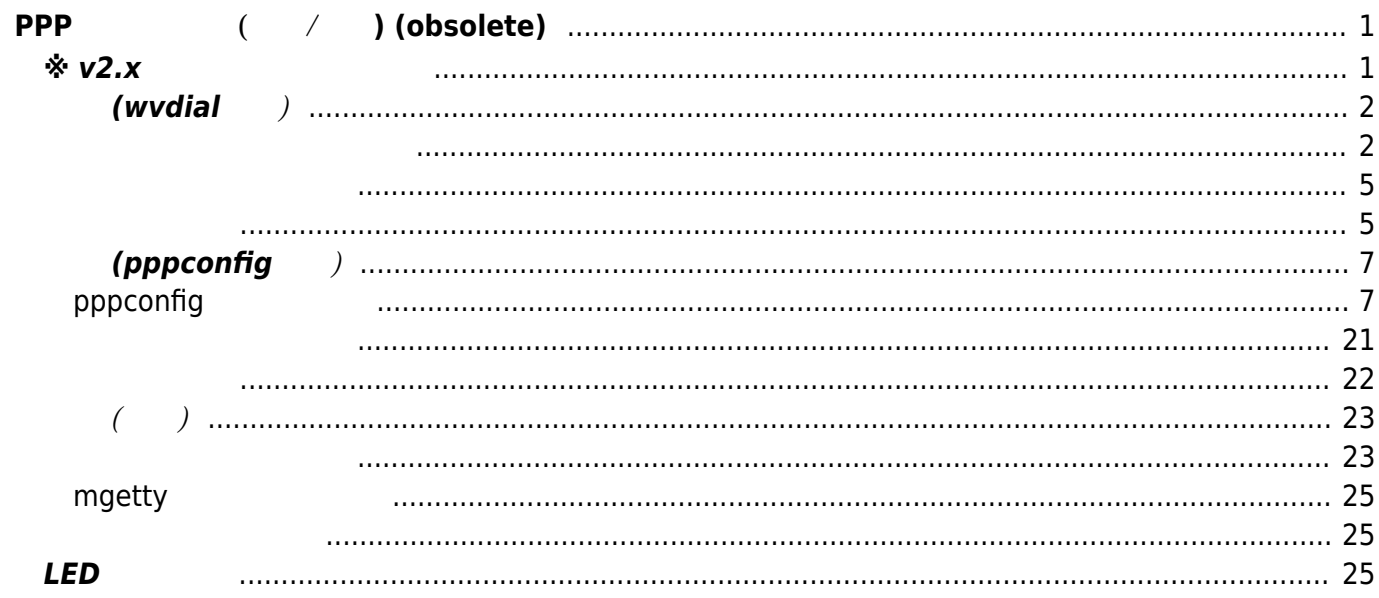

# <span id="page-2-0"></span>2023/07/14 10:58 1/26 1/26 PPP ( / ) (obsolete) **PPP 接続 う (発信/着信) (obsolete)**

<span id="page-2-1"></span>**※ v2.x 内容です。**

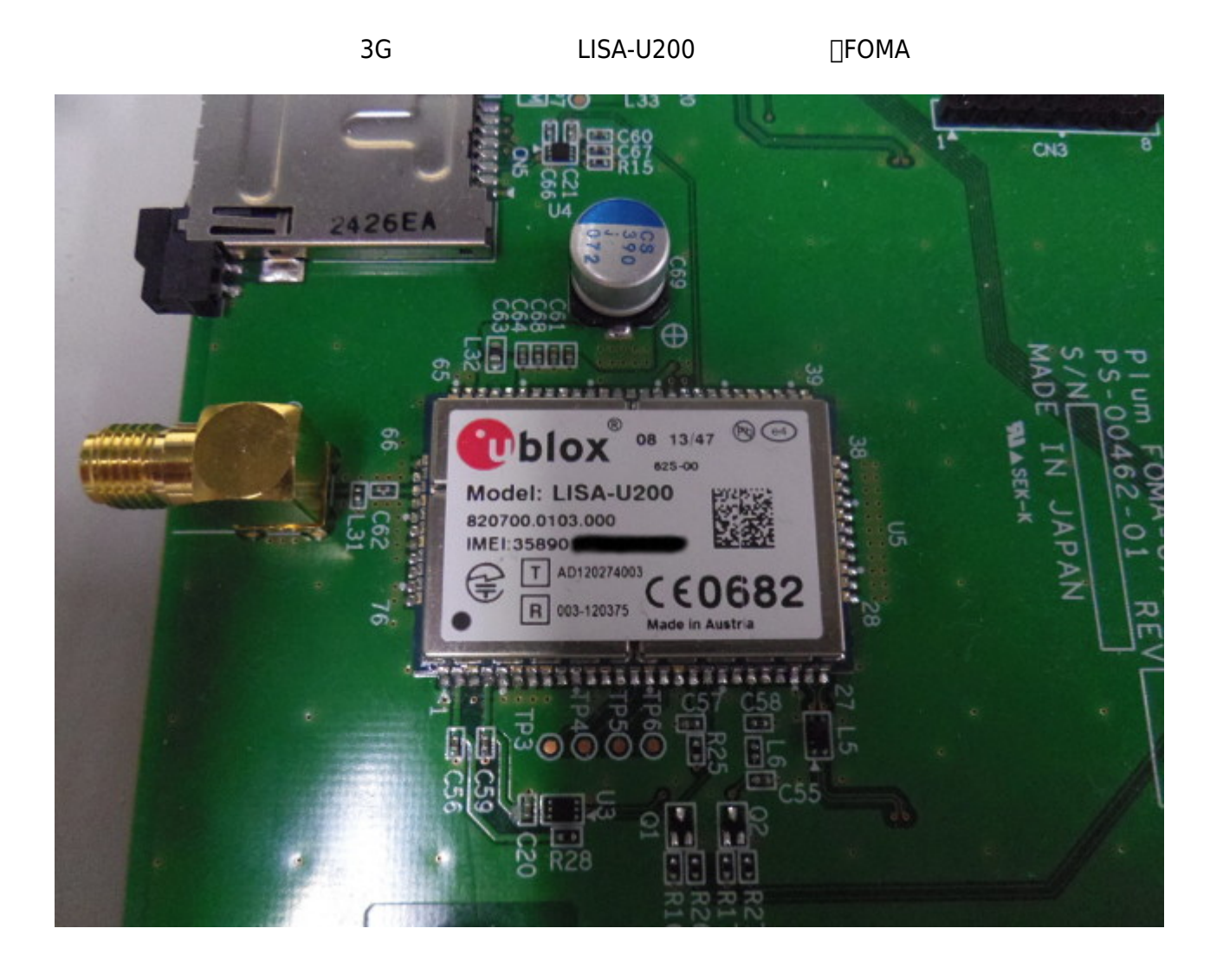

**∏DTI** [ServersMan SIM LTE](http://dream.jp/mb/sim/)

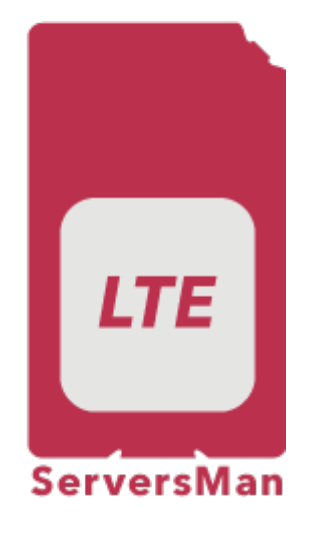

wvdial 2000 to 2000 to 2000 to 2000 to 2000 to 2000 to 2000 to 2000 to 2000 to 2000 to 2000 to 2000 to 2000 to

user1@plum:~\$ sudo dpkg -l wvdial [sudo] password for user1: Desired=Unknown/Install/Remove/Purge/Hold | Status=Not/Inst/Conf-files/Unpacked/halF-conf/Half-inst/trig-aWait/Trigpend |/ Err?=(none)/Reinst-required (Status,Err: uppercase=bad) ||/ Name Version Architecture Description +++-=====================-===============-===============- ================================================ ii wvdial 1.61-4.1 armhf intelligent Pointto-Point Protocol dialer user1@plum:~\$

```
設定 (wvdial使用)
```
<span id="page-3-1"></span>wvdialconf  $AT$ 

user1@plum:~\$ sudo wvdialconf Editing `/etc/wvdial.conf'.

Scanning your serial ports for a modem.

ttyS0<\*1>: ATQ0 V1 E1 -- failed with 2400 baud, next try: 9600 baud ttyS0<\*1>: ATQ0 V1 E1 -- failed with 9600 baud, next try: 115200 baud

```
ttyS0<*1>: ATQ0 V1 E1 -- and failed too at 115200, giving up.
ttyS1<*1>: ATQ0 V1 E1 -- failed with 2400 baud, next try: 9600 baud
ttyS1<*1>: ATQ0 V1 E1 -- failed with 9600 baud, next try: 115200 baud
ttyS1<*1>: ATQ0 V1 E1 -- and failed too at 115200, giving up.
Modem Port Scan<*1>: S2  S3  S4  S5  S6  S7
ttyACM0<*1>: ATQ0 V1 E1 -- OK
ttyACM0<*1>: ATQ0 V1 E1 Z -- OK
ttyACM0<*1>: ATQ0 V1 E1 S0=0 -- OK
ttyACM0<*1>: ATQ0 V1 E1 S0=0 &C1 -- OK
ttyACM0<*1>: ATQ0 V1 E1 S0=0 &C1 &D2 -- OK
ttyACM0<*1>: ATQ0 V1 E1 S0=0 &C1 &D2 +FCLASS=0 -- OK
ttyACM0<*1>: Modem Identifier: ATI -- LISA-U200-62S-00
ttyACM0<*1>: Speed 4800: AT -- OK
ttyACM0<*1>: Speed 9600: AT -- OK
ttyACM0<*1>: Speed 19200: AT -- OK
ttyACM0<*1>: Speed 38400: AT -- OK
ttyACM0<*1>: Speed 57600: AT -- OK
ttyACM0<*1>: Speed 115200: AT -- OK
ttyACM0<*1>: Speed 230400: AT -- OK
ttyACM0<*1>: Speed 460800: AT -- OK
ttyACM0<*1>: Max speed is 460800; that should be safe.
ttyACM0<*1>: ATQ0 V1 E1 S0=0 &C1 &D2 +FCLASS=0 -- OK
ttyACM1<*1>: ATQ0 V1 E1 -- OK
ttyACM1<*1>: ATQ0 V1 E1 Z -- OK
ttyACM1<*1>: ATQ0 V1 E1 S0=0 -- OK
ttyACM1<*1>: ATQ0 V1 E1 S0=0 &C1 -- OK
ttyACM1<*1>: ATQ0 V1 E1 S0=0 &C1 &D2 -- OK
ttyACM1<*1>: ATQ0 V1 E1 S0=0 &C1 &D2 +FCLASS=0 -- OK
ttyACM1<*1>: Modem Identifier: ATI -- LISA-U200-62S-00
ttyACM1<*1>: Speed 4800: AT -- OK
ttyACM1<*1>: Speed 9600: AT -- OK
ttyACM1<*1>: Speed 19200: AT -- OK
ttyACM1<*1>: Speed 38400: AT -- OK
ttyACM1<*1>: Speed 57600: AT -- OK
ttyACM1<*1>: Speed 115200: AT -- OK
ttyACM1<*1>: Speed 230400: AT -- OK
ttyACM1<*1>: Speed 460800: AT -- OK
ttyACM1<*1>: Max speed is 460800; that should be safe.
ttyACM1<*1>: ATQ0 V1 E1 S0=0 &C1 &D2 +FCLASS=0 -- OK
ttyACM2<*1>: ATQ0 V1 E1 -- OK
ttyACM2<*1>: ATQ0 V1 E1 Z -- OK
ttyACM2<*1>: ATQ0 V1 E1 S0=0 -- OK
ttyACM2<*1>: ATQ0 V1 E1 S0=0 &C1 -- OK
ttyACM2<*1>: ATQ0 V1 E1 S0=0 &C1 &D2 -- OK
ttyACM2<*1>: ATQ0 V1 E1 S0=0 &C1 &D2 +FCLASS=0 -- OK
ttyACM2<*1>: Modem Identifier: ATI -- LISA-U200-62S-00
ttyACM2<*1>: Speed 4800: AT -- OK
ttyACM2<*1>: Speed 9600: AT -- OK
ttyACM2<*1>: Speed 19200: AT -- OK
ttyACM2<*1>: Speed 38400: AT -- OK
ttyACM2<*1>: Speed 57600: AT -- OK
```
Last update: 2021/07/03 17:48 mae3xx\_ope:connect\_ppp:start https://wiki.centurysys.net/doku.php?id=mae3xx\_ope:connect\_ppp:start

```
ttyACM2<*1>: Speed 115200: AT -- OK
ttyACM2<*1>: Speed 230400: AT -- OK
ttyACM2<*1>: Speed 460800: AT -- OK
ttyACM2<*1>: Max speed is 460800; that should be safe.
ttyACM2<*1>: ATQ0 V1 E1 S0=0 &C1 &D2 +FCLASS=0 -- OK
ttyACM3<*1>: ATQ0 V1 E1 -- failed with 2400 baud, next try: 9600 baud
ttyACM3<*1>: ATQ0 V1 E1 -- failed with 9600 baud, next try: 115200 baud
ttyACM3<*1>: ATQ0 V1 E1 -- and failed too at 115200, giving up.
ttyACM4<*1>: ATQ0 V1 E1 -- failed with 2400 baud, next try: 9600 baud
ttyACM4<*1>: ATQ0 V1 E1 -- failed with 9600 baud, next try: 115200 baud
ttyACM4<*1>: ATQ0 V1 E1 -- and failed too at 115200, giving up.
ttyACM5<*1>: ATQ0 V1 E1 -- failed with 2400 baud, next try: 9600 baud
ttyACM5<*1>: ATQ0 V1 E1 -- failed with 9600 baud, next try: 115200 baud
ttyACM5<*1>: ATQ0 V1 E1 -- and failed too at 115200, giving up.
ttyACM6<*1>: ATQ0 V1 E1 -- failed with 2400 baud, next try: 9600 baud
ttyACM6<*1>: ATQ0 V1 E1 -- failed with 9600 baud, next try: 115200 baud
ttyACM6<*1>: ATQ0 V1 E1 -- and failed too at 115200, giving up.
Found an USB modem on /dev/ttyACM0.
/etc/wvdial.conf<Warn>: Can't open '/etc/wvdial.conf' for reading: No such
file or directory
/etc/wvdial.conf<Warn>: ...starting with blank configuration.
Modem configuration written to /etc/wvdial.conf.
ttyACM0<Info>: Speed 460800; init "ATQ0 V1 E1 S0=0 &C1 &D2 +FCLASS=0"
ttyACM1<Info>: Speed 460800; init "ATQ0 V1 E1 S0=0 &C1 &D2 +FCLASS=0"
ttyACM2<Info>: Speed 460800; init "ATQ0 V1 E1 S0=0 &C1 &D2 +FCLASS=0"
user1@plum:~$
```
/etc/wvdial.conf

```
user1@plum:~$ cat /etc/wvdial.conf
[Dialer Defaults]
Init2 = ATQ0 V1 E1 S0=0 &C1 &D2 +FCLASS=0
Modem Type = USB Modem
; Phone = <Target Phone Number>
ISDN = 0; Username = <Your Login Name>
Init1 = ATZ; Password = <Your Password>
Modem = /dev/ttyACM0
Baud = 460800user1@plum:~$
```
#### [ServersMan SIM LTE](http://dream.jp/mb/sim/)

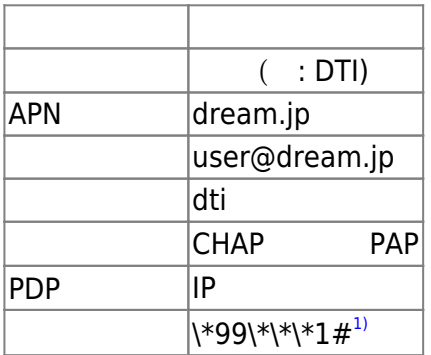

#### [wvdial.conf](https://wiki.centurysys.net/doku.php?do=export_code&id=mae3xx_ope:connect_ppp:start&codeblock=3)

[Dialer Defaults]  $Init2 = ATQ0 VI E1 S0=0 \& C1 \& D2 + FCLASS=0$ Modem Type = USB Modem Phone =  $*99***1#$  $ISDN = 0$ Username = user@dream.jp  $Init1 = ATZ$  $Init3 = AT+CGDCONT=1, "IP", "CHAP: dream.jp"$ Password = dti Modem = /dev/ttyACM0  $Baud = 460800$ 

"AT+CGDCONT"<sup>[2\)](#page--1-0)</sup> LISA-U200 "CHAP:" APN

<span id="page-6-1"></span>wvdial コマンドで、コマンドで、コマンドで、コマンドでは、コマンドで、コマンドでは、コマンドでは、コマンドでは、コマンドでは、コマンドでは、コマンドでは、コマンドでは、コマンドでは、コマンドでは

<span id="page-6-0"></span>user1@plum:~\$ sudo wvdial --> WvDial: Internet dialer version 1.61 --> Initializing modem. --> Sending: ATZ ATZ OK --> Sending: ATQ0 V1 E1 S0=0 &C1 &D2 +FCLASS=0 ATQ0 V1 E1 S0=0 &C1 &D2 +FCLASS=0

```
OK
--> Sending: AT+CGDCONT=1,"IP","CHAP:dream.jp"
AT+CGDCONT=1,"IP","CHAP:dream.jp"
OK
--> Modem initialized.
--> Sending: ATDT*99***1#
--> Waiting for carrier.
ATDT*99***1#
CONNECT
--> Carrier detected. Waiting for prompt.
~[7f]}#@!}!}!} }9}"}&} } } } }#}%B#}%}& }< K}'}"}(}"mB~
--> PPP negotiation detected.
--> Starting pppd at Tue Apr 22 14:49:23 2014
--> Pid of pppd: 2143
--> Using interface ppp0
-- pppd: @(04110118(0411011)@(0411011)--> pppd: ��[04][01]8�[04][01]��[04][01]
-- pppd: \hat{Q}\hat{Q}[04][01]8\hat{Q}[04][01]\hat{Q}\hat{Q}[04][01]
--> pppd: ��[04][01]8�[04][01]��[04][01]
--> pppd: ��[04][01]8�[04][01]��[04][01]
--> local IP address 100.64.21.xxx
--> pppd: ��[04][01]8�[04][01]��[04][01]
--> remote IP address 100.64.21.xxx
-- pppd: \hat{Q}\hat{Q}[04][01]8\hat{Q}[04][01]\hat{Q}\hat{Q}[04][01]
--> primary DNS address 202.231.208.73
--> pppd: ��[04][01]8�[04][01]��[04][01]
--> secondary DNS address 202.231.208.74
-- pppd: \hat{Q}\hat{Q}[04][01]8\hat{Q}[04][01]\hat{Q}\hat{Q}[04][01]
```
/etc/network/interfaces wvdial examples ifup

/etc/network/interfaces

auto ppp0 iface ppp0 inet wvdial

ifup  $\overline{\phantom{a}}$ 

```
user1@plum:~$ sudo ifup ppp0
user1@plum:~$ ifconfig ppp0
ppp0 Link encap:Point-to-Point Protocol
           inet addr:100.64.147.xxx P-t-P:100.64.147.xxx
Mask:255.255.255.255
           UP POINTOPOINT RUNNING NOARP MULTICAST MTU:1500 Metric:1
           RX packets:5 errors:0 dropped:0 overruns:0 frame:0
           TX packets:7 errors:0 dropped:0 overruns:0 carrier:0
           collisions:0 txqueuelen:3
           RX bytes:68 (68.0 B) TX bytes:135 (135.0 B)
```
user1@plum:~\$

# **設定 (pppconfig使用)**

<span id="page-8-0"></span>wvdial extensive state and the state state of the state  $\sim$ 

 $\Box$ pppd  $\Box$ 

pppconfig

□ServersMan SIM LTE

# <span id="page-8-1"></span>**pppconfig による設定**

pppconfig

user1@plum:~\$ sudo pppconfig

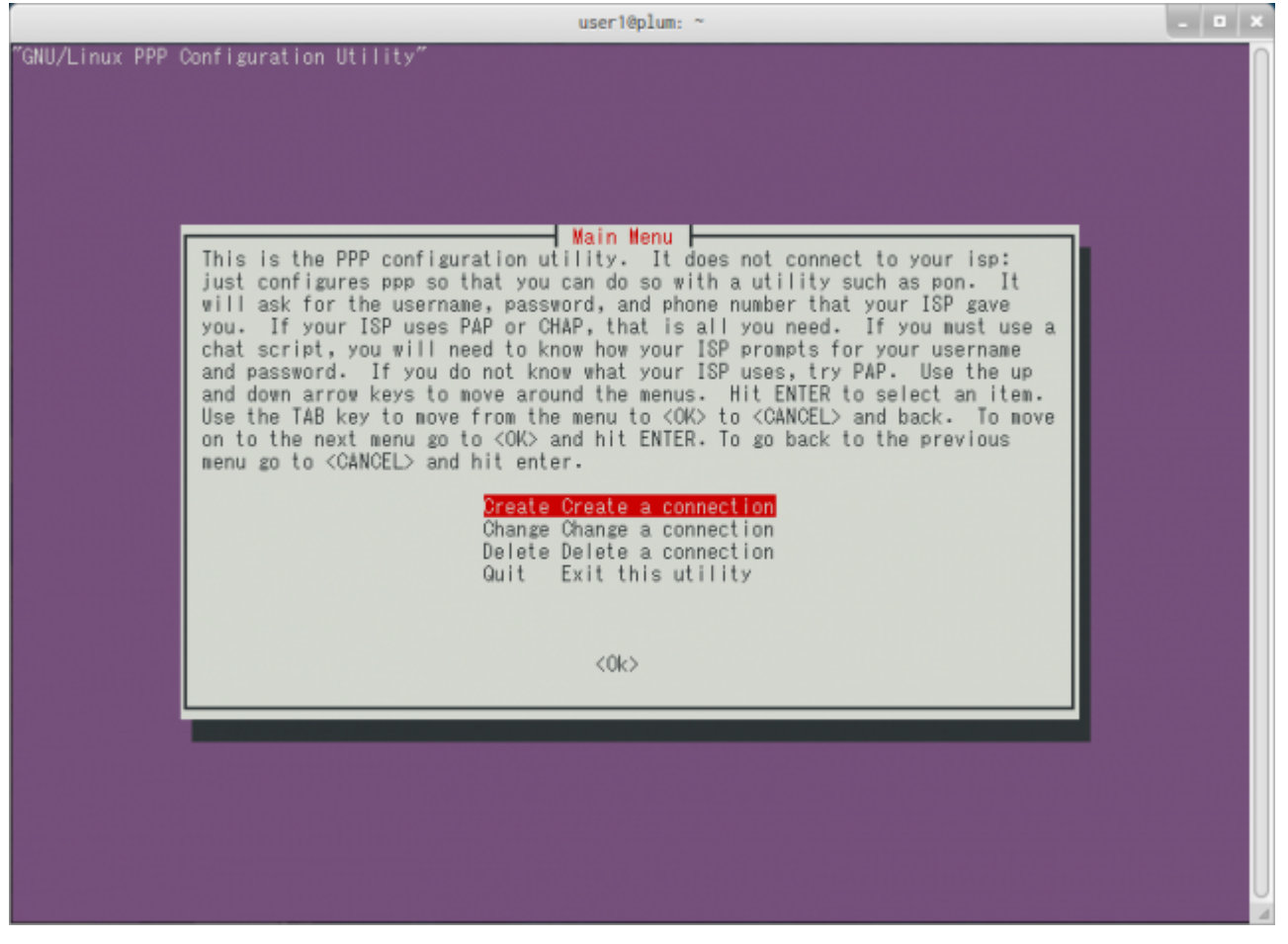

MA-X/MA-S/MA-E/IP-K Developers' WiKi - https://wiki.centurysys.net/

"Create" Enter

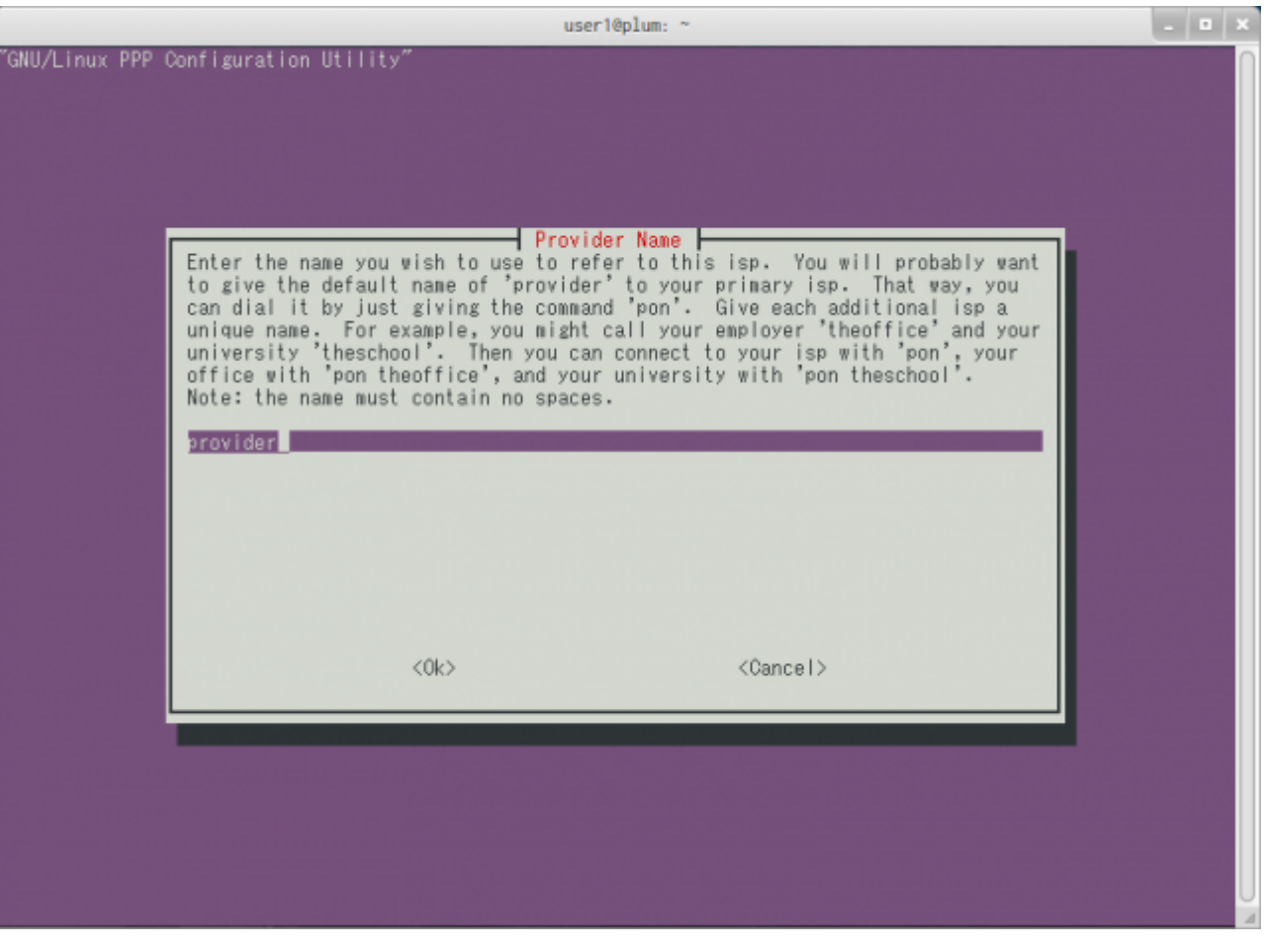

ISP 名前 入力します。 をいれても わないのですが、"pon" / "poff" コマンドによる  $\mathbb{C}$  : the contract of the contract of the contract of  $\mathbb{C}$  "DTI"  $\mathbb{C}$ 

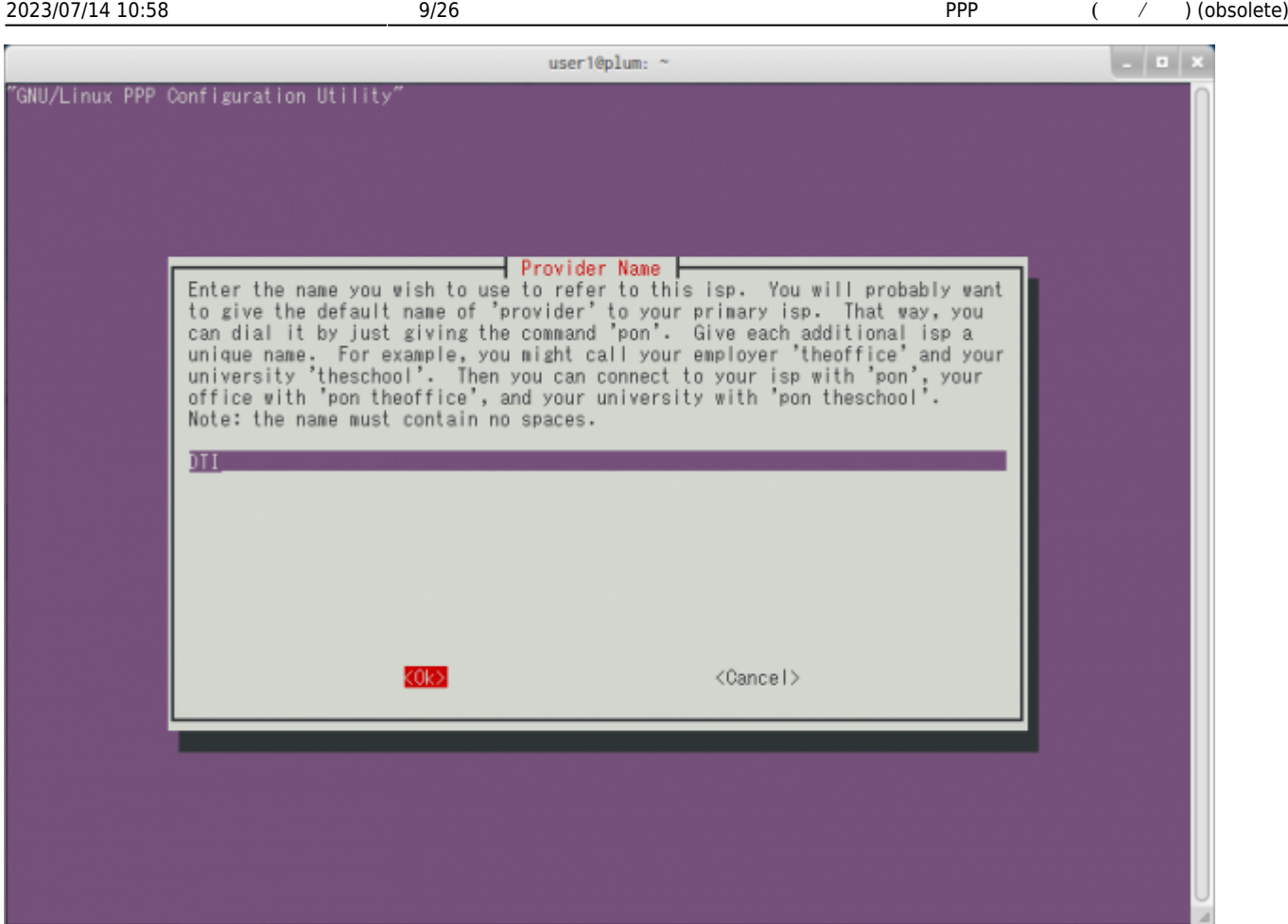

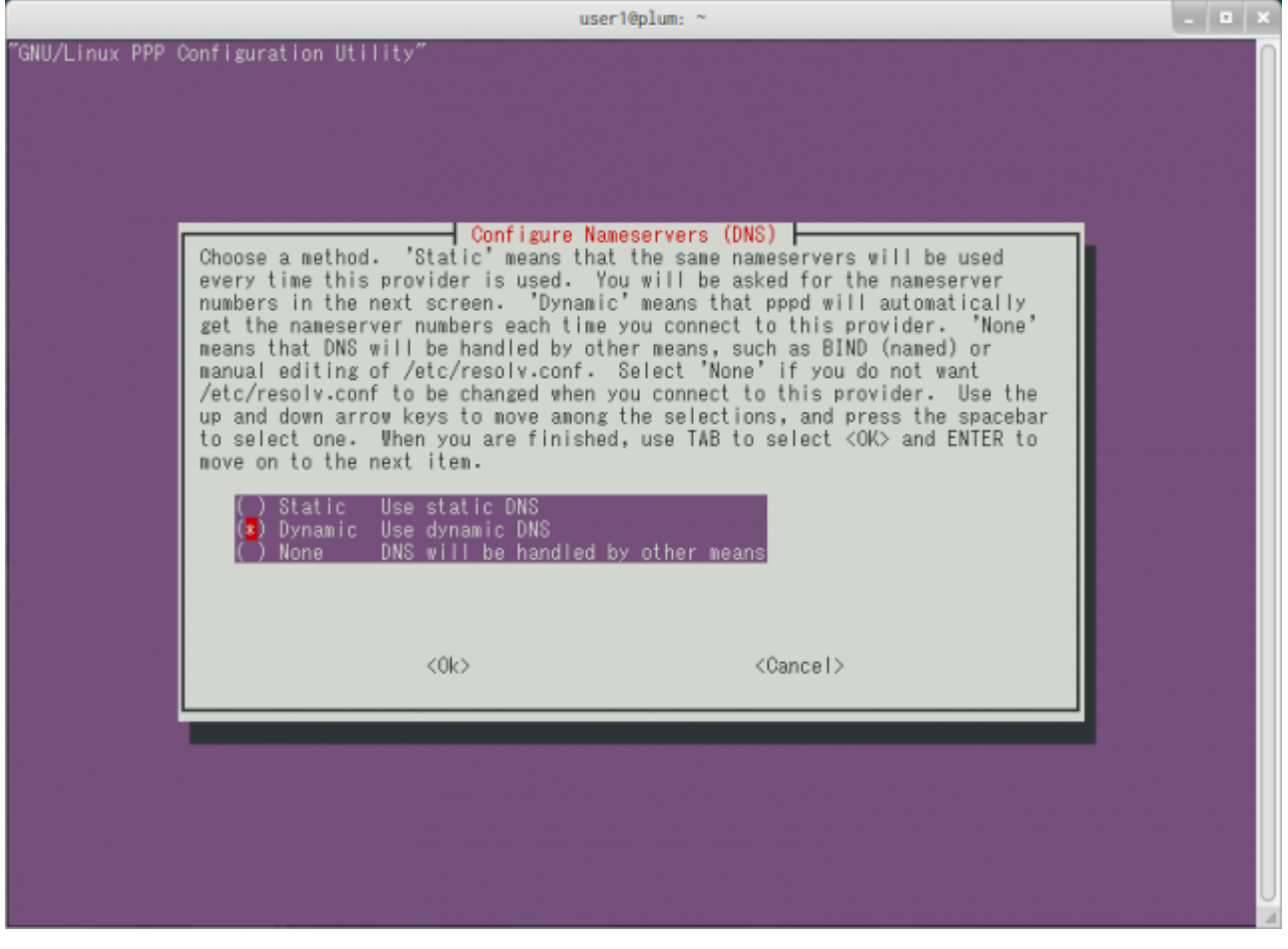

# DNS 設定をします。接続した られますので、"Dynamic" 選択します。

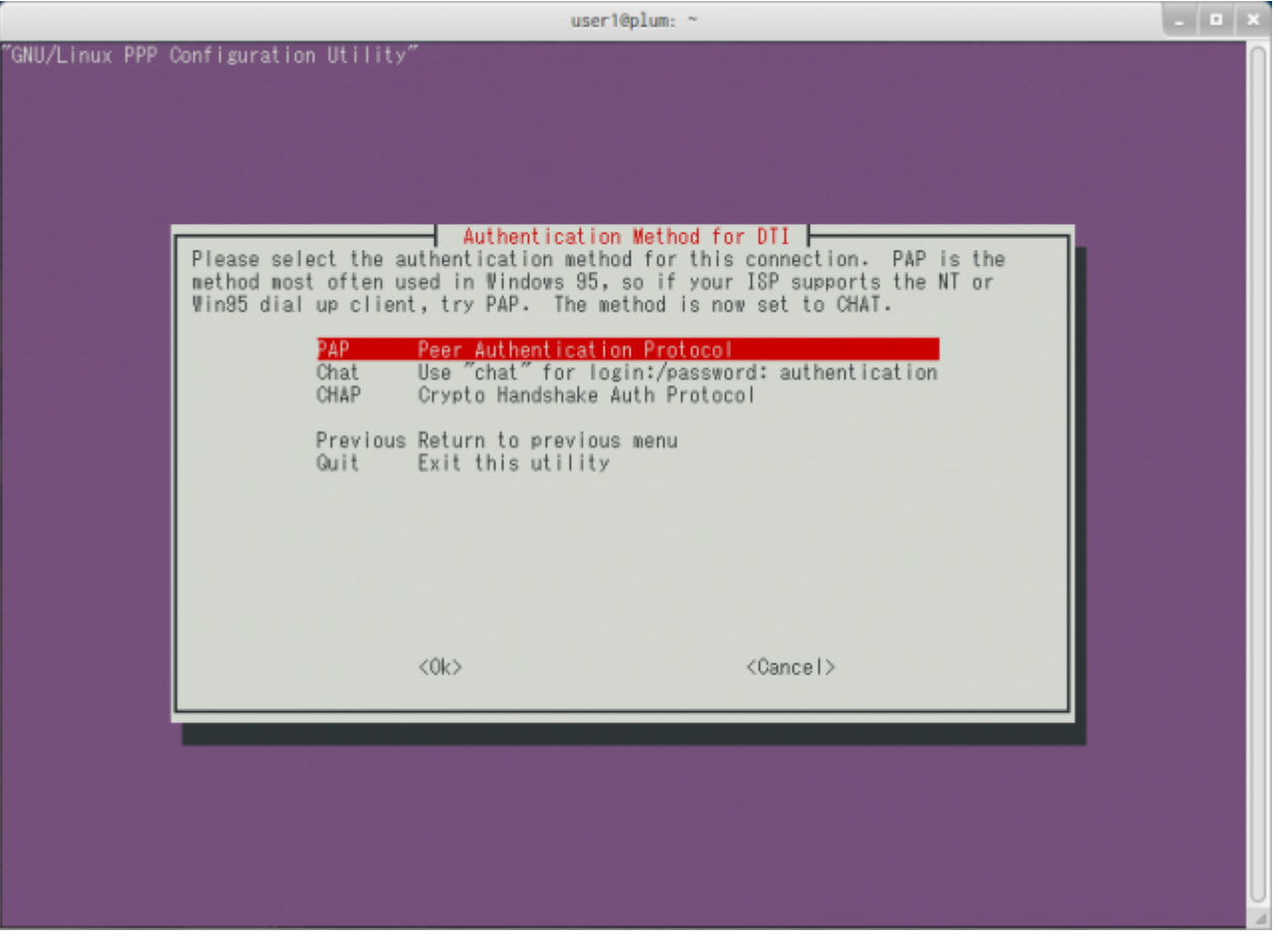

 $\square$ CHAP PAP  $\square$ 

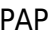

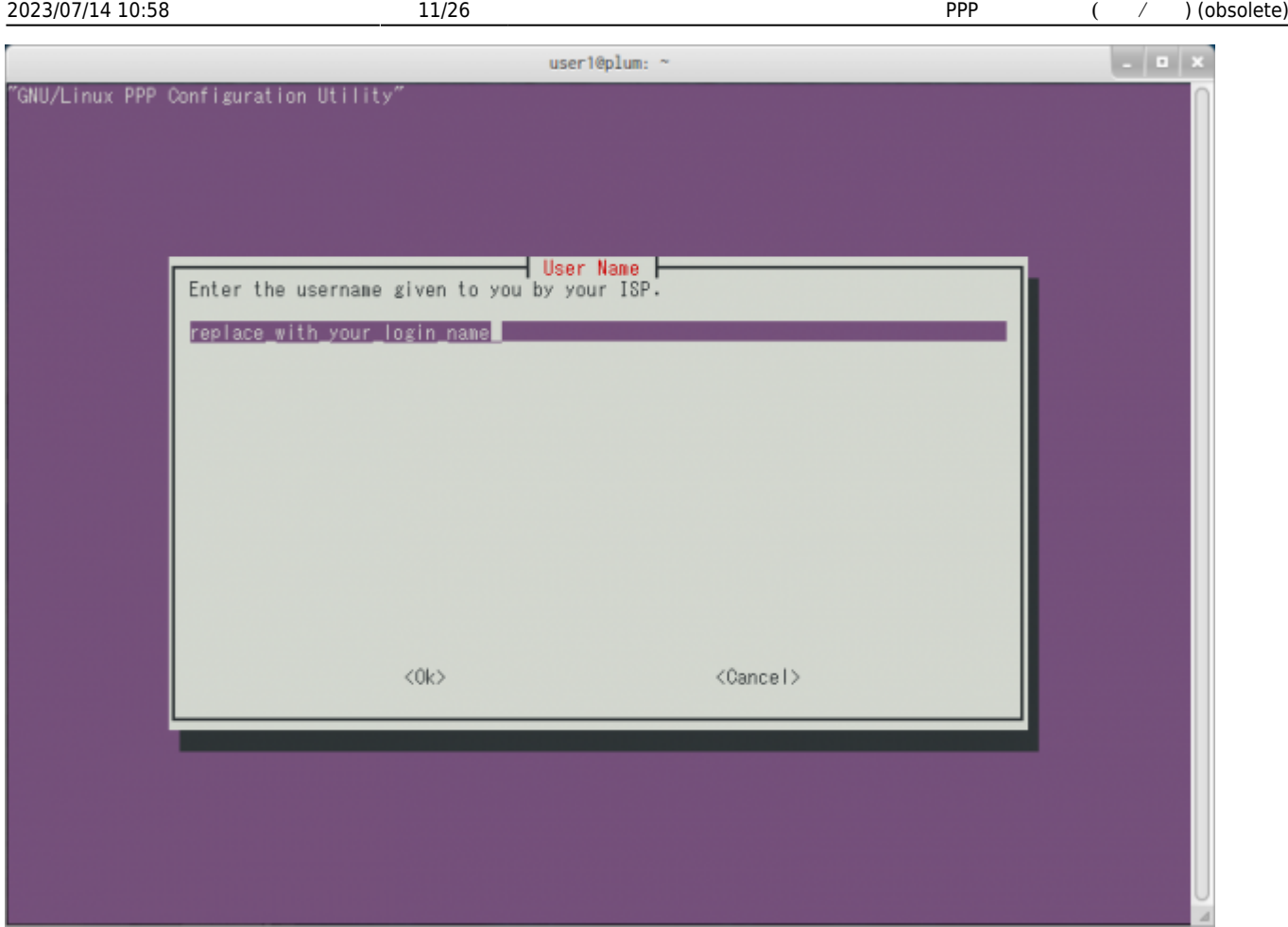

ISPから指定された "ユーザー名" 設定します。 "user@dream.jp"

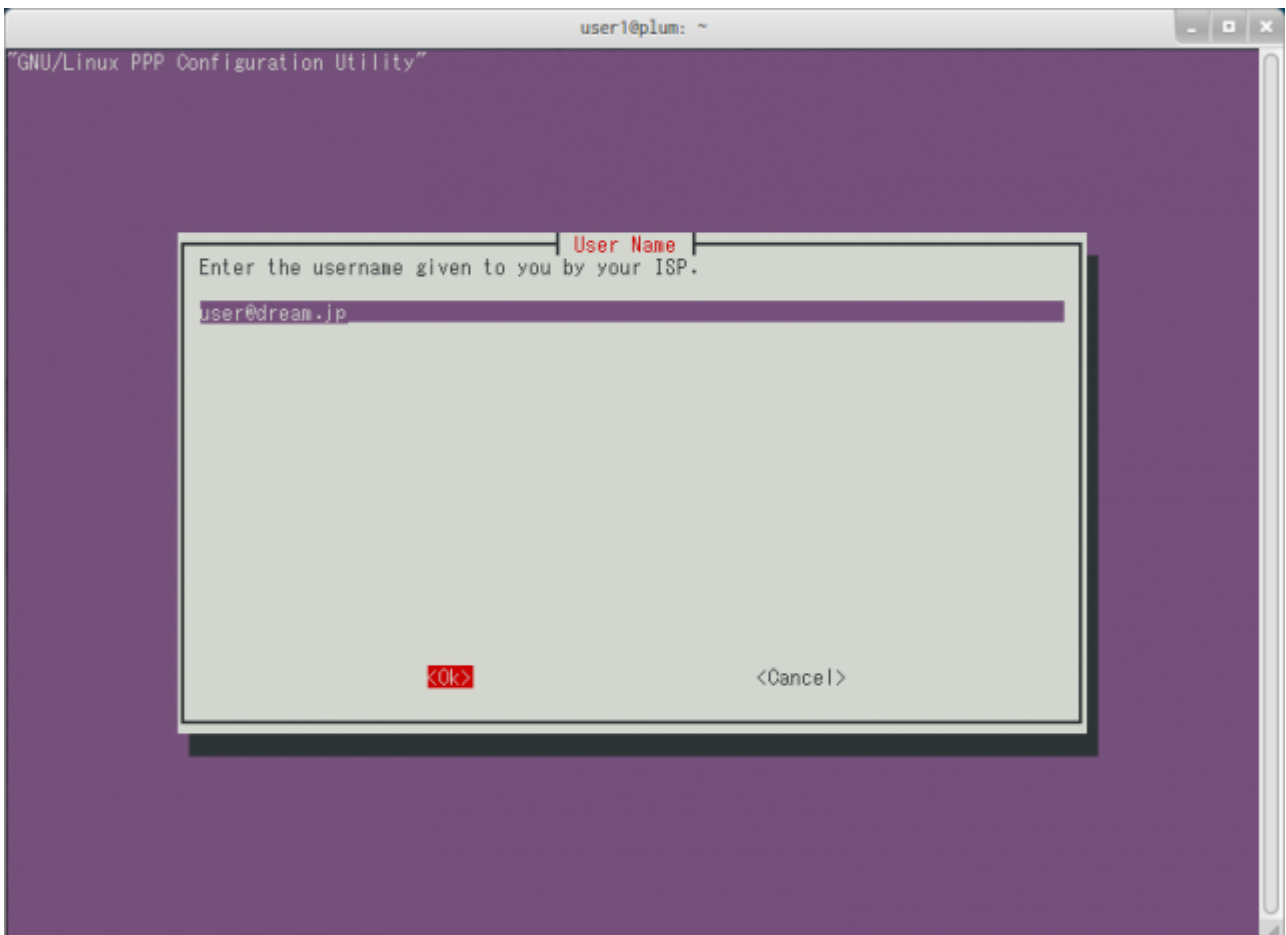

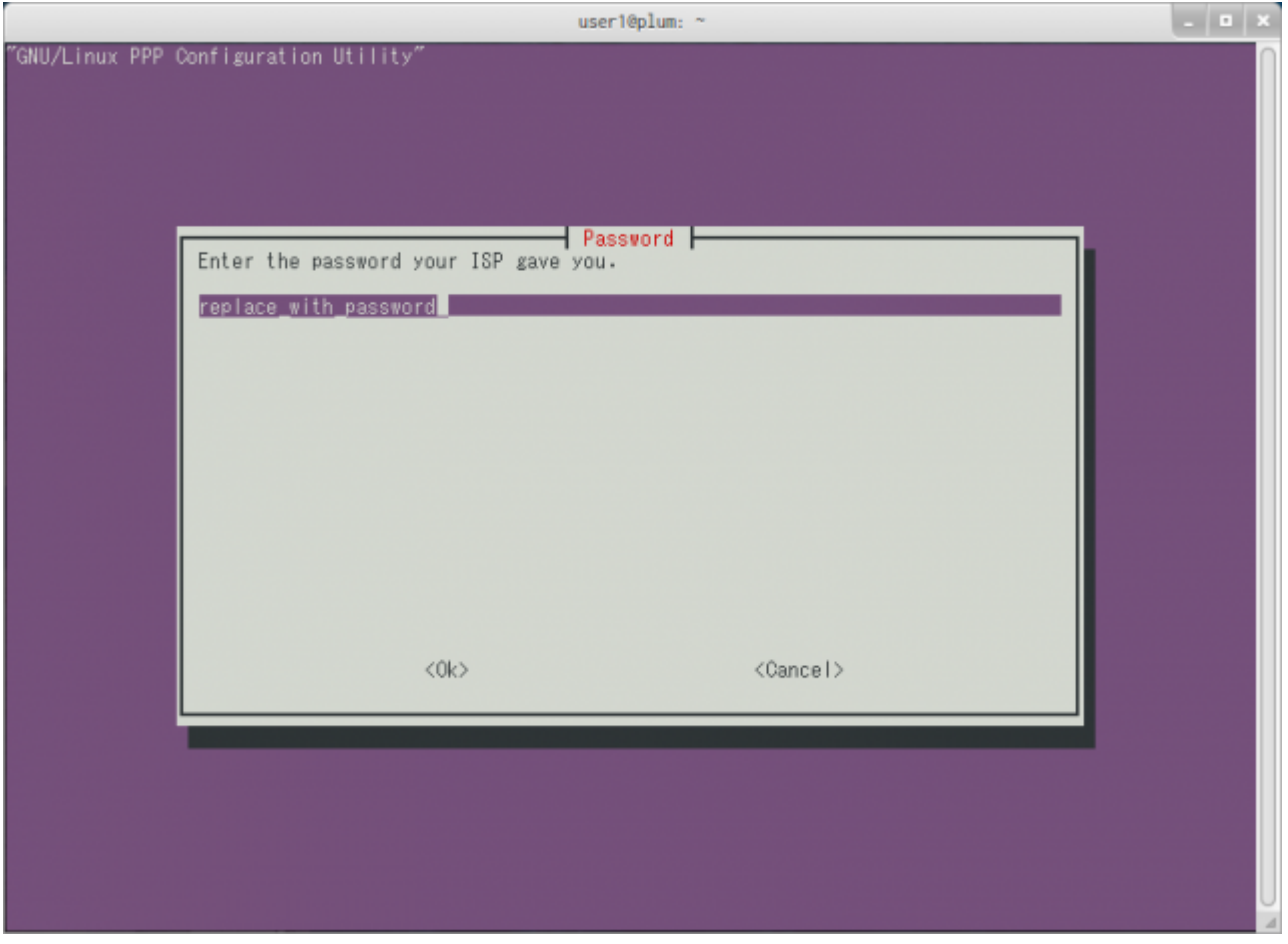

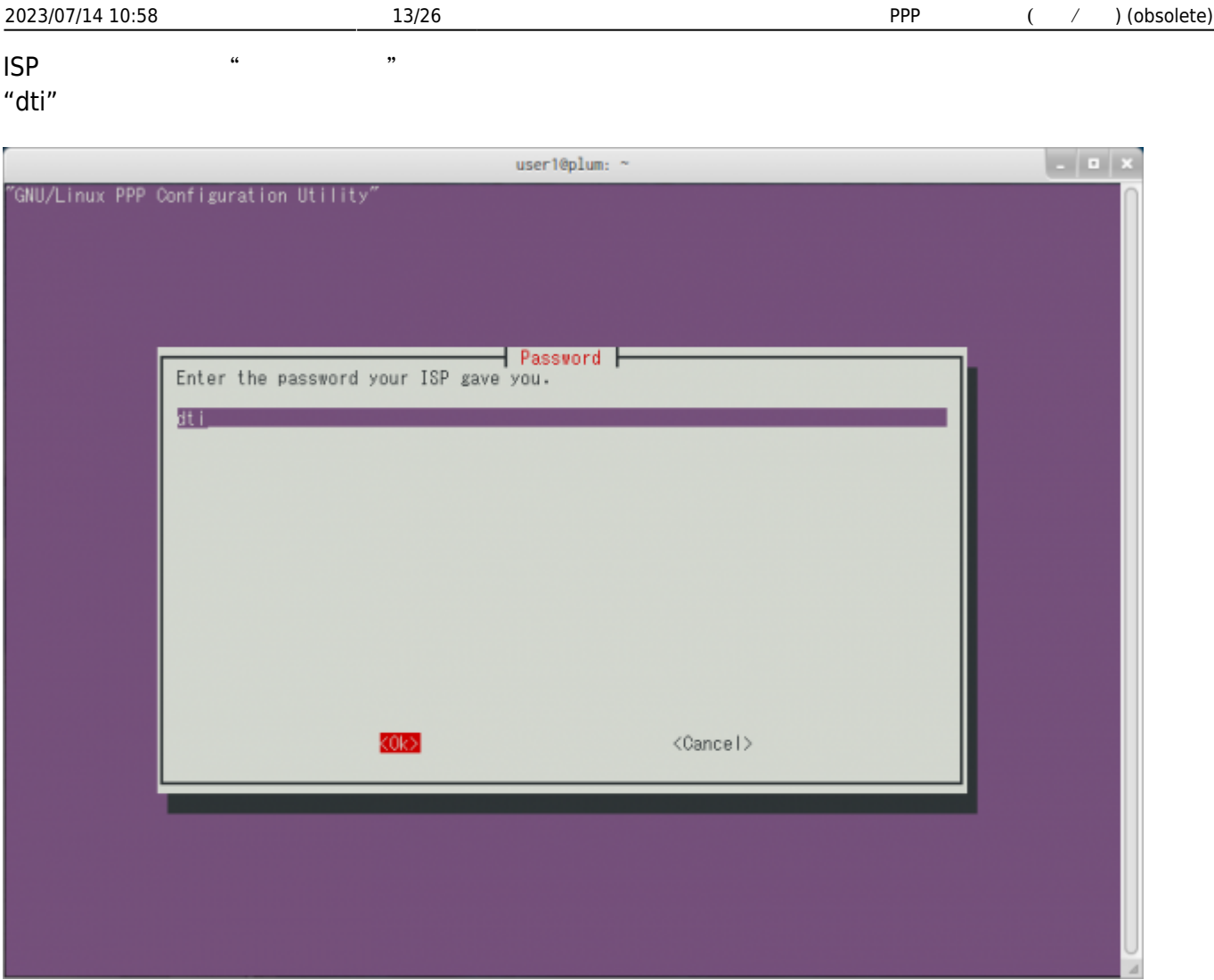

Last update: 2021/07/03 17:48 mae3xx ope:connect ppp:start https://wiki.centurysys.net/doku.php?id=mae3xx ope:connect ppp:start

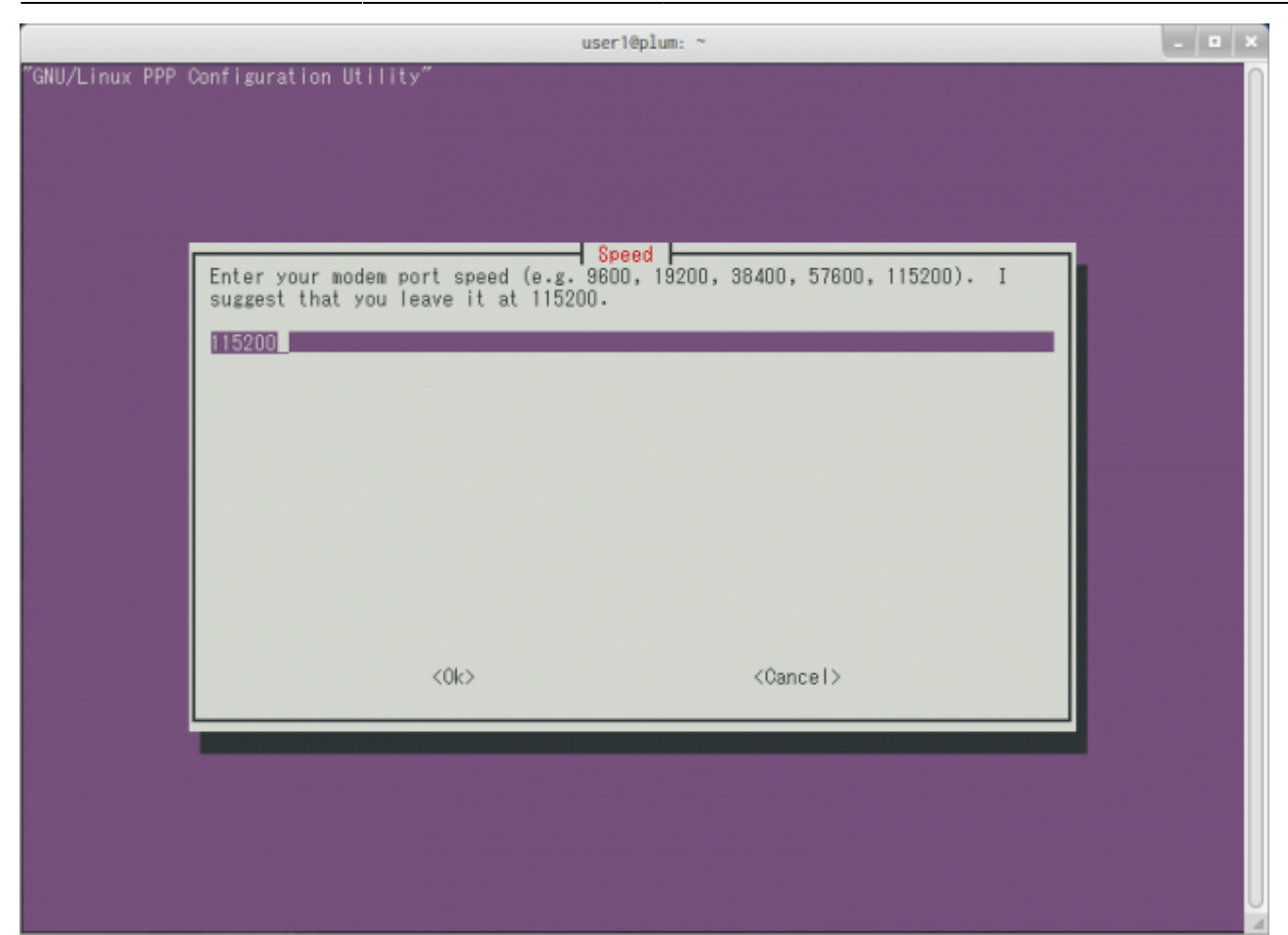

" 460800"

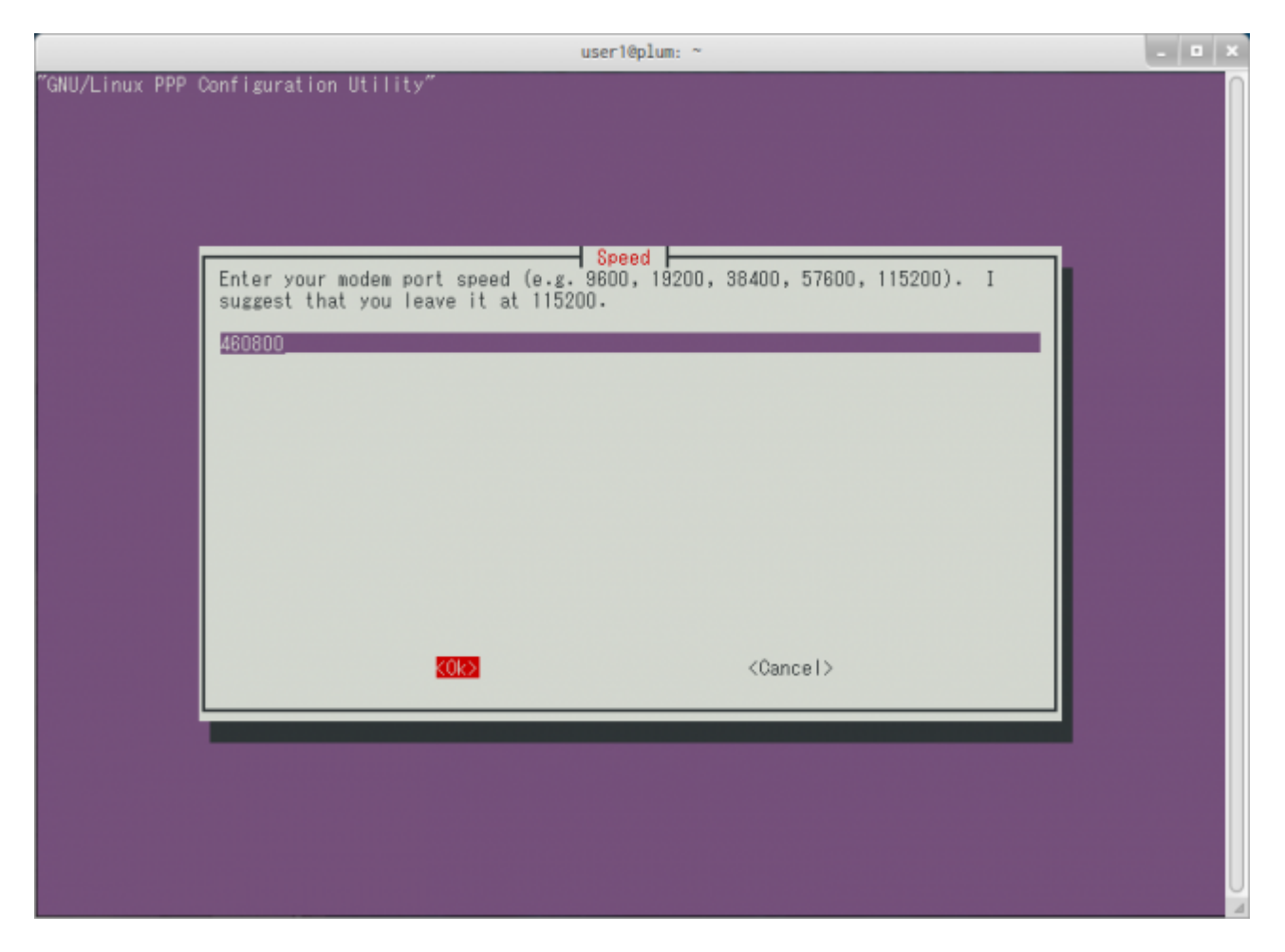

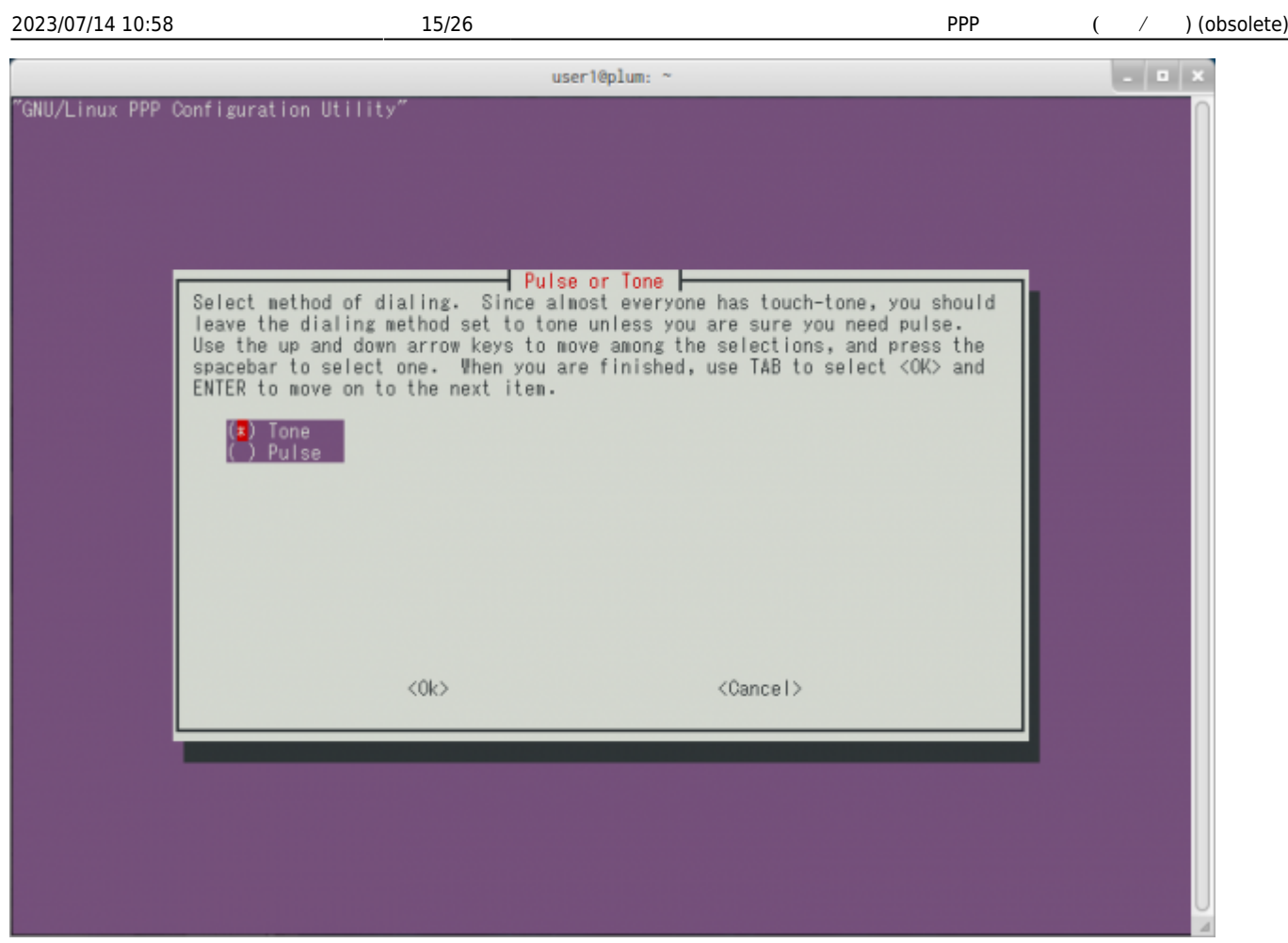

□ "Tone" OK

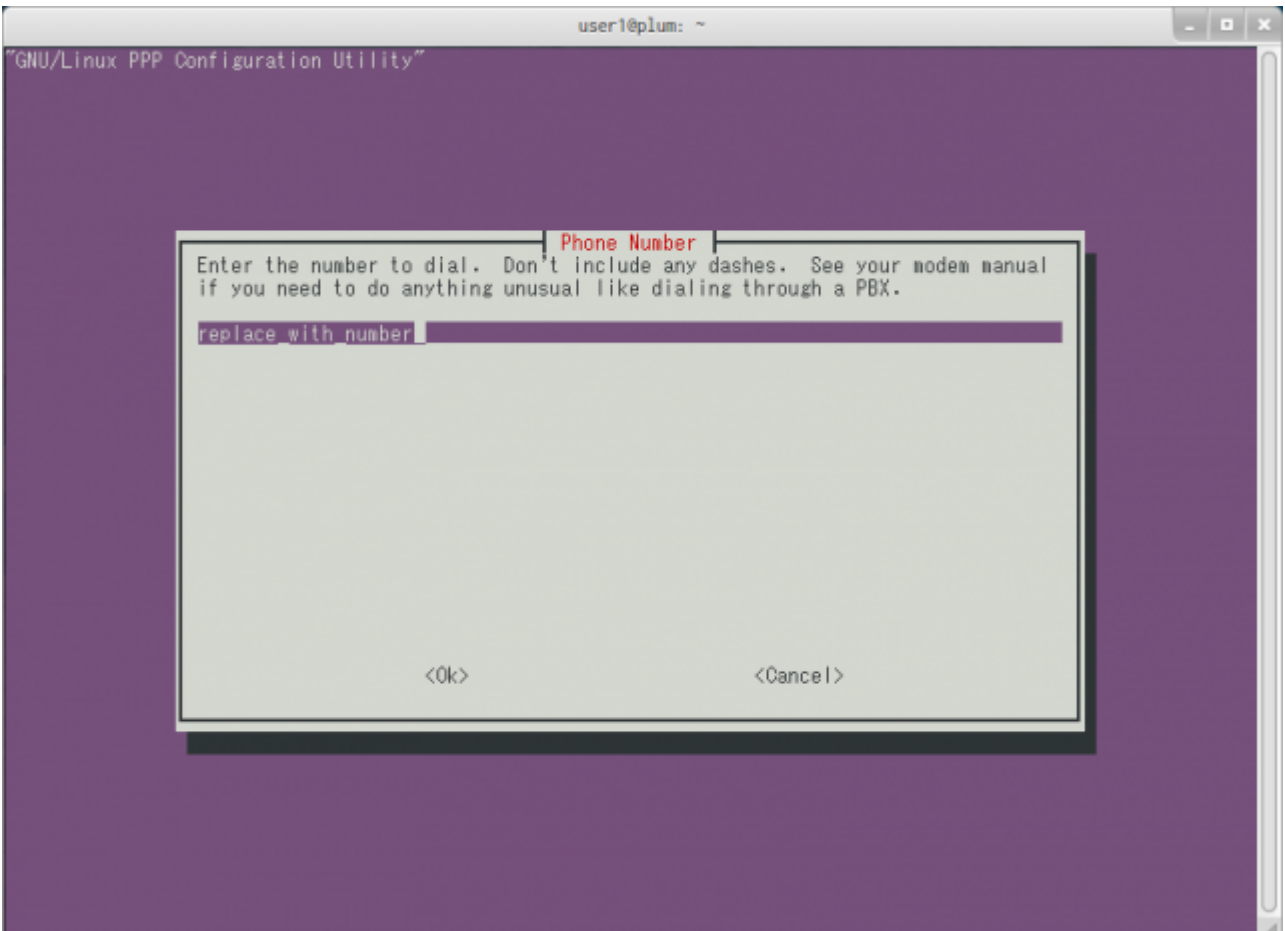

"\\*99\\*\\*\\*1#"

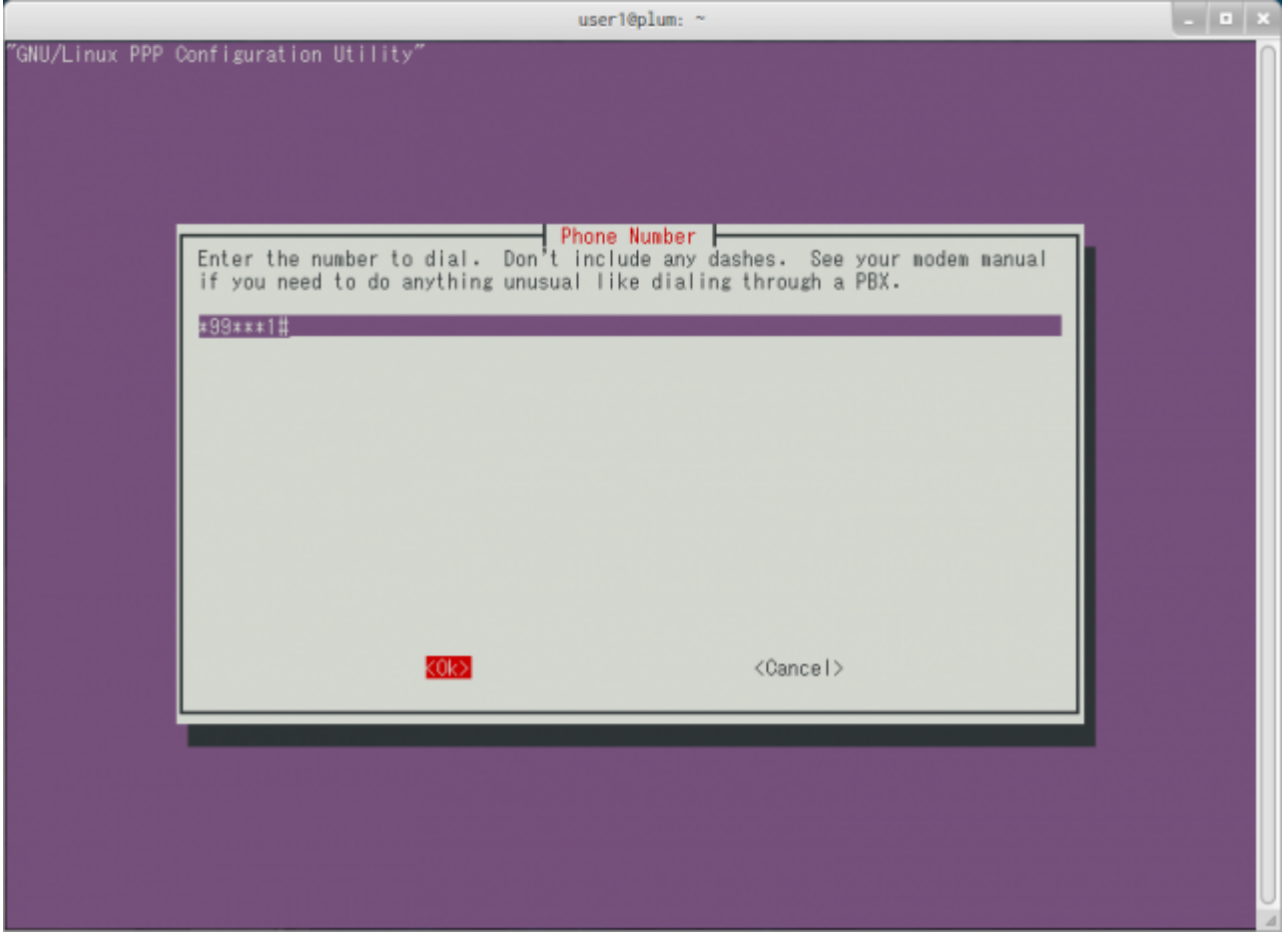

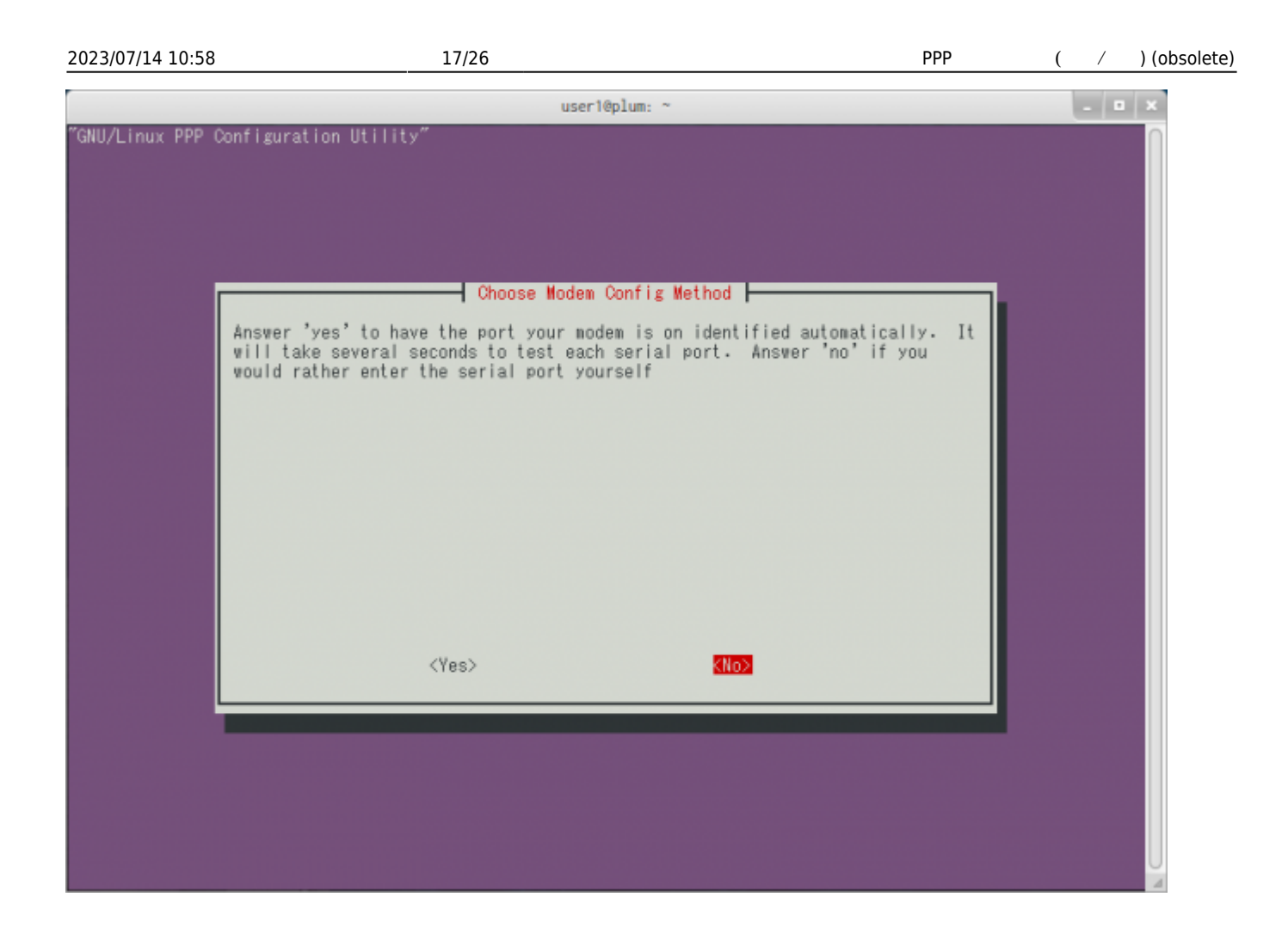

"No"

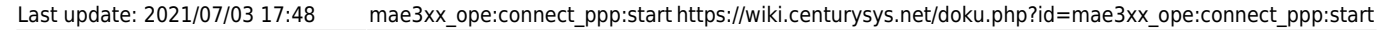

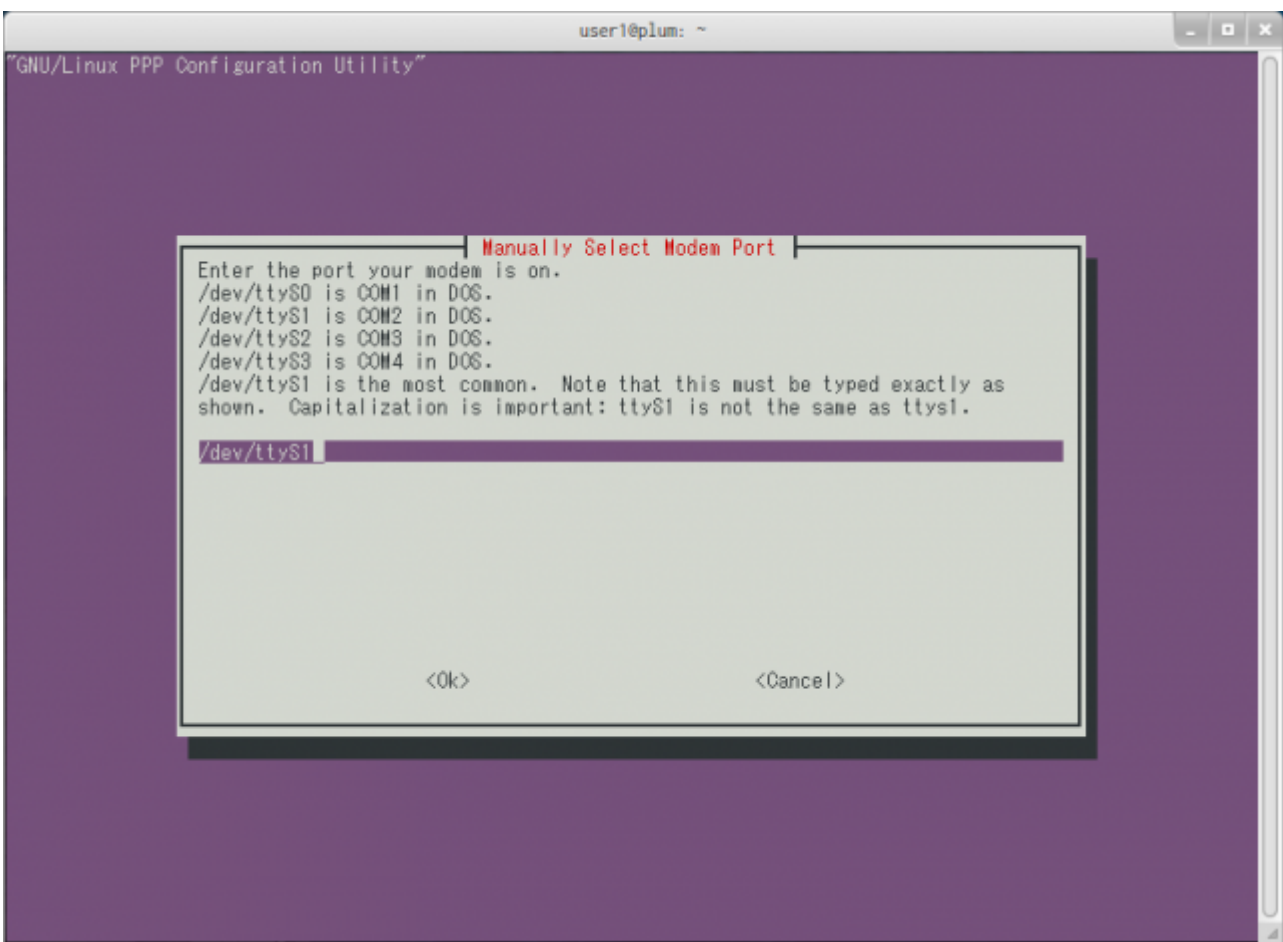

□ "/dev/ttyLISA0"

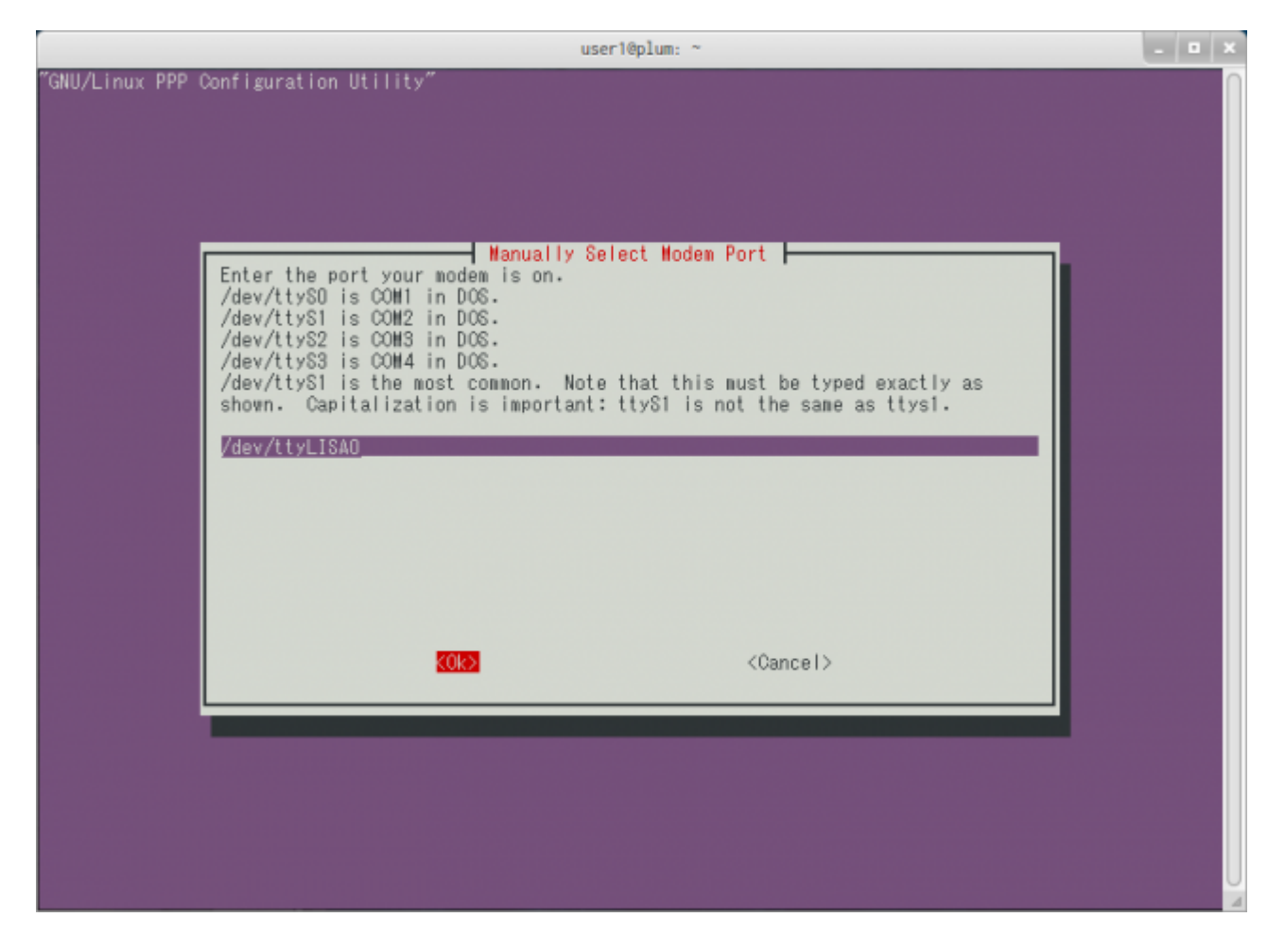

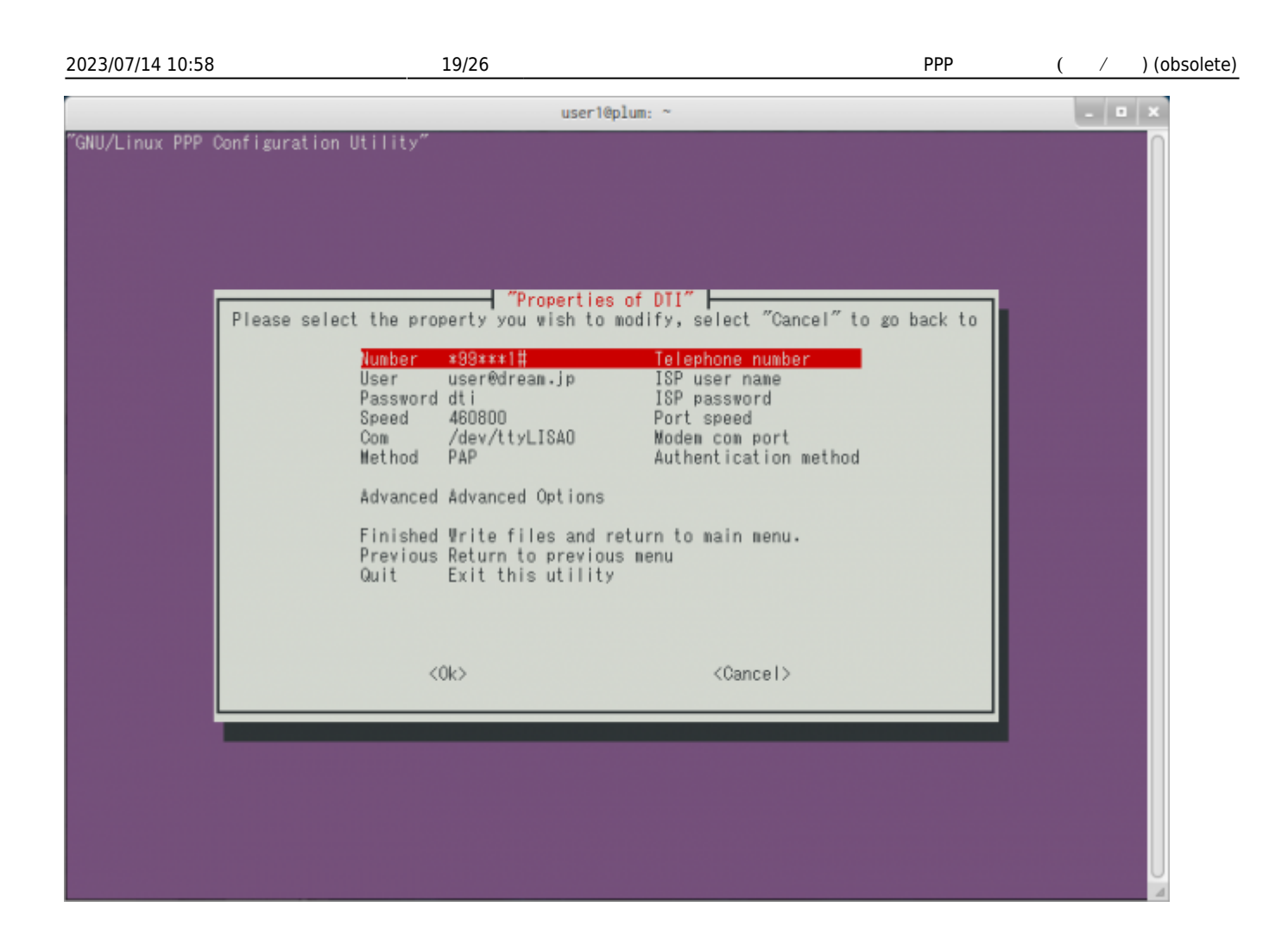

"Finished"

"Advanced"

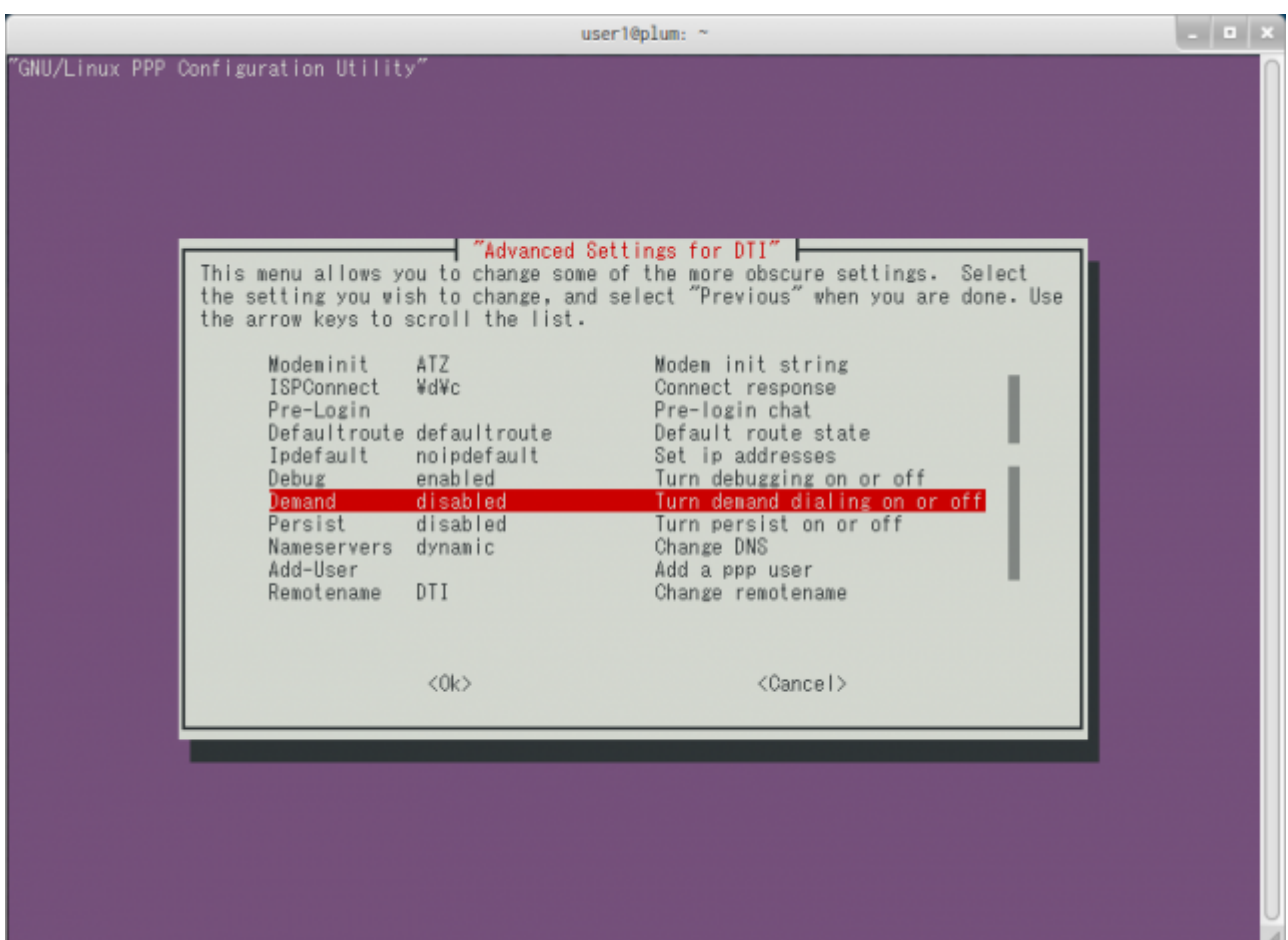

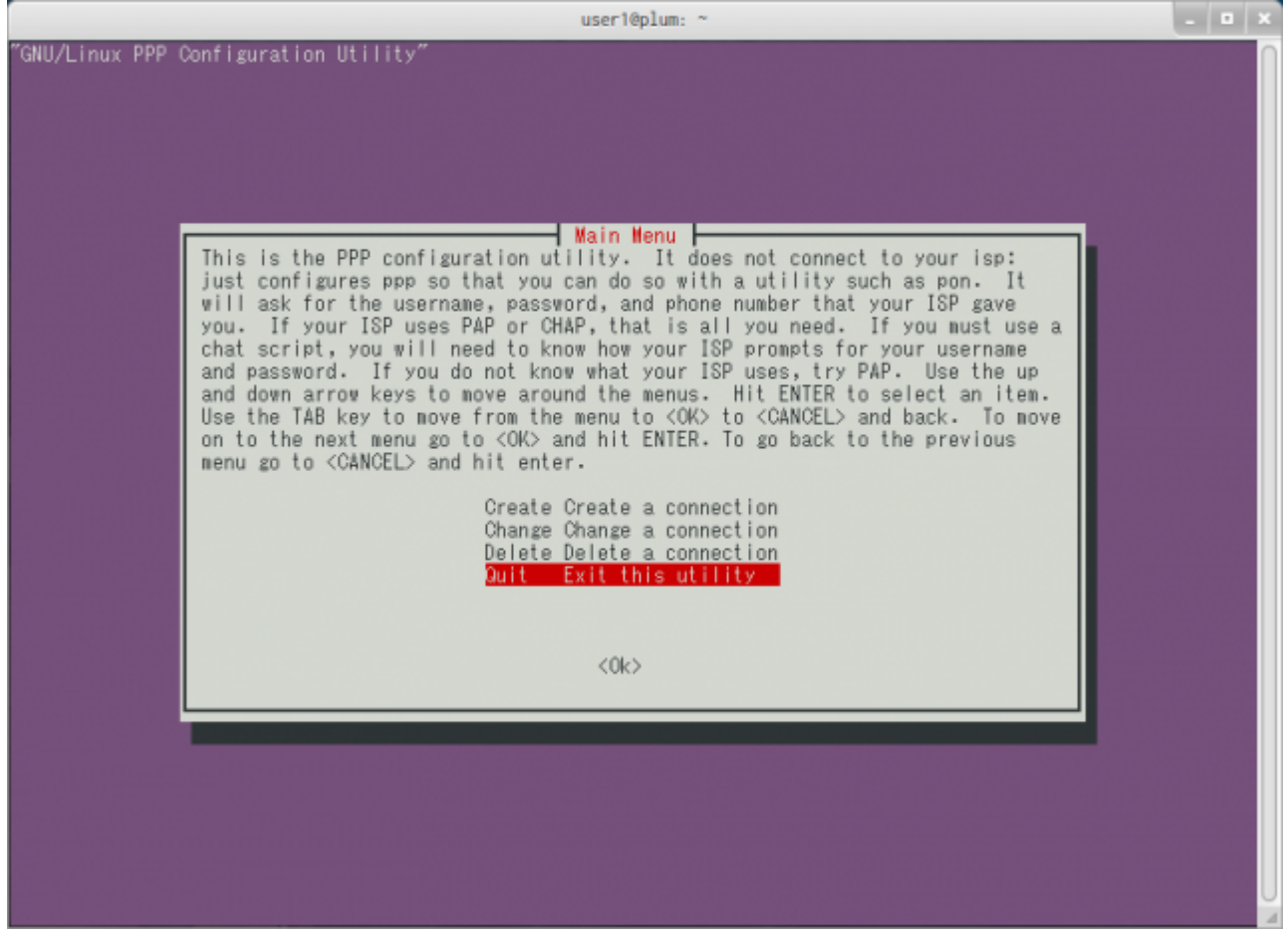

"Quit" pppconfig

# <span id="page-22-0"></span>pppconfig 
LISA-U200 PDP Context

∏/etc/chatscripts/DTI

### user1@plum:~\$ sudo nano -w /etc/chatscripts/DTI

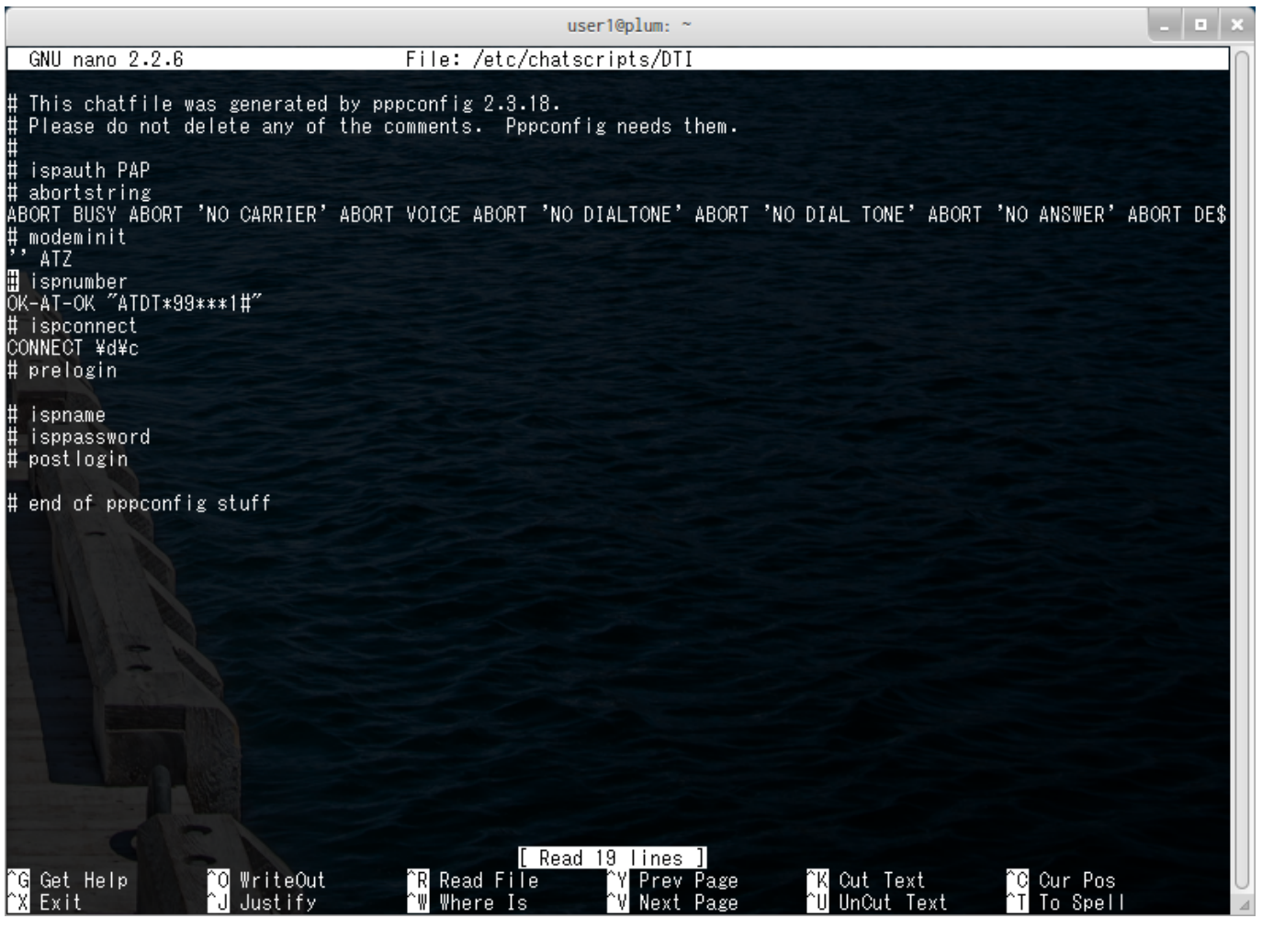

"modeminit" "ATZ" AT+CGDCONT PDP Context

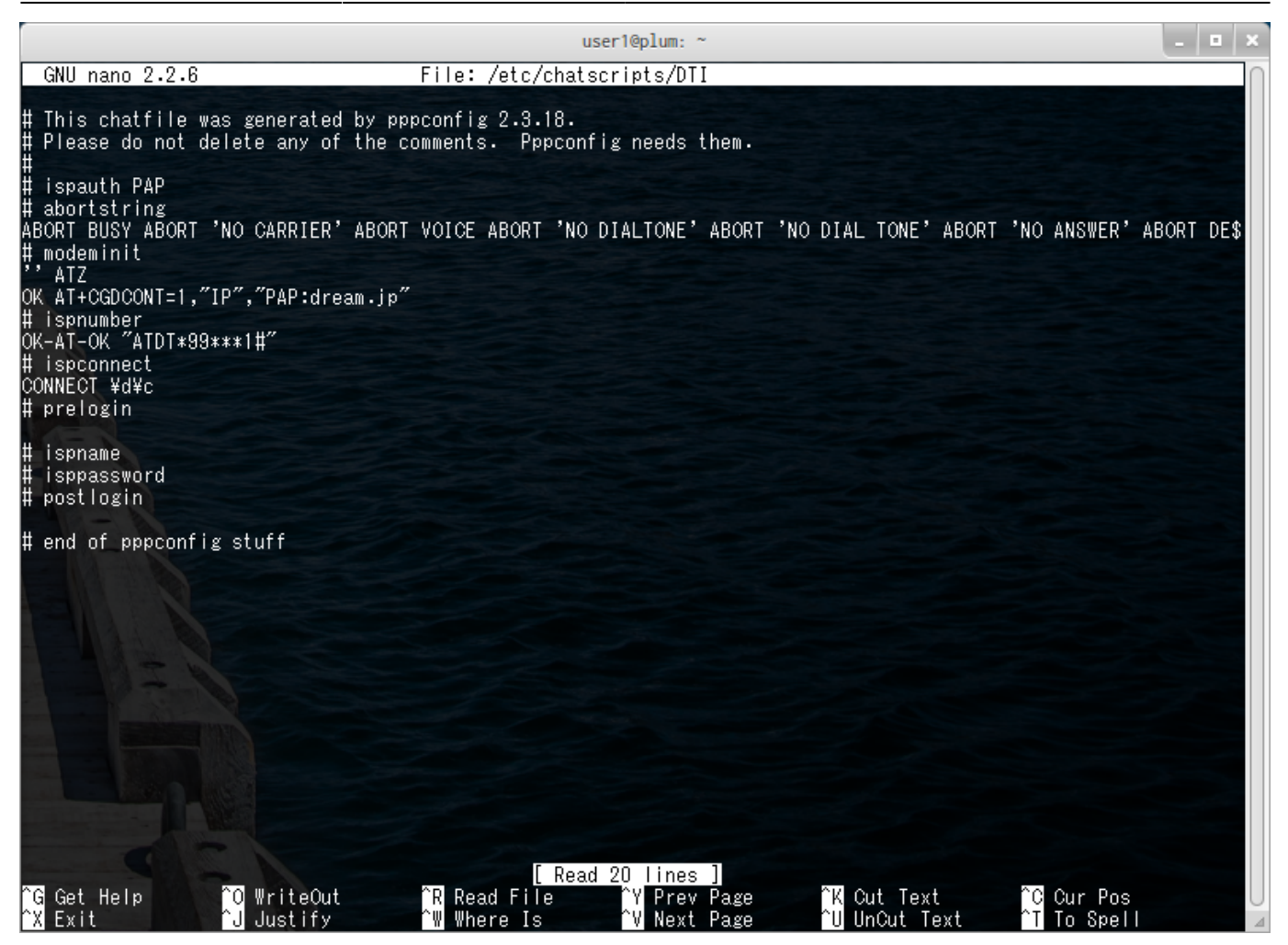

<span id="page-23-0"></span>user1@plum:~\$ sudo pon DTI

 $\Box$ ifconfig

user1@plum:~\$ ifconfig ppp0 ppp0 Link encap:Point-to-Point Protocol inet addr:100.64.170.xxx P-t-P:100.64.170.xxx Mask:255.255.255.255 UP POINTOPOINT RUNNING NOARP MULTICAST MTU:1500 Metric:1 RX packets:5 errors:0 dropped:0 overruns:0 frame:0 TX packets:8 errors:0 dropped:0 overruns:0 carrier:0 collisions:0 txqueuelen:3 RX bytes:68 (68.0 B) TX bytes:163 (163.0 B)

```
user1@plum:~$
```
**設定 (着信)** [mopera](http://www.docomo.biz/html/service/premium_foma/) [FOMA](http://www.docomo.biz/html/service/premium_foma/)

<span id="page-24-0"></span>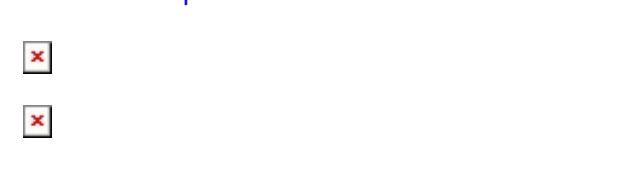

## <span id="page-24-1"></span>PPP

- mgetty
- pppd

# /etc/default/mgetty

# [mgetty](https://wiki.centurysys.net/doku.php?do=export_code&id=mae3xx_ope:connect_ppp:start&codeblock=11)

```
user1@plum:~$ sudo cat /etc/default/mgetty
ENABLE=0
WAKEUP=0
DEVICE=
LOCALADDR=
REMOTEADDR=
NETMASK=
DEFAULTROUTE=1
IDLE=30
LCP_INTERVAL=30
LCP_FAILURE=3
# --- Example ---
# ENABLE=1|0
# WAKEUP=1|0
# DEVICE=LISA-U200|UM03-KO
# LOCALADDR=192.168.5.34
# REMOTEADDR=
# NETMASK=255.255.255.0
# DEFAULTROUTE=1|0
# IDLE=30
# LCP_INTERVAL=30
```
### # LCP\_FAILURE=3

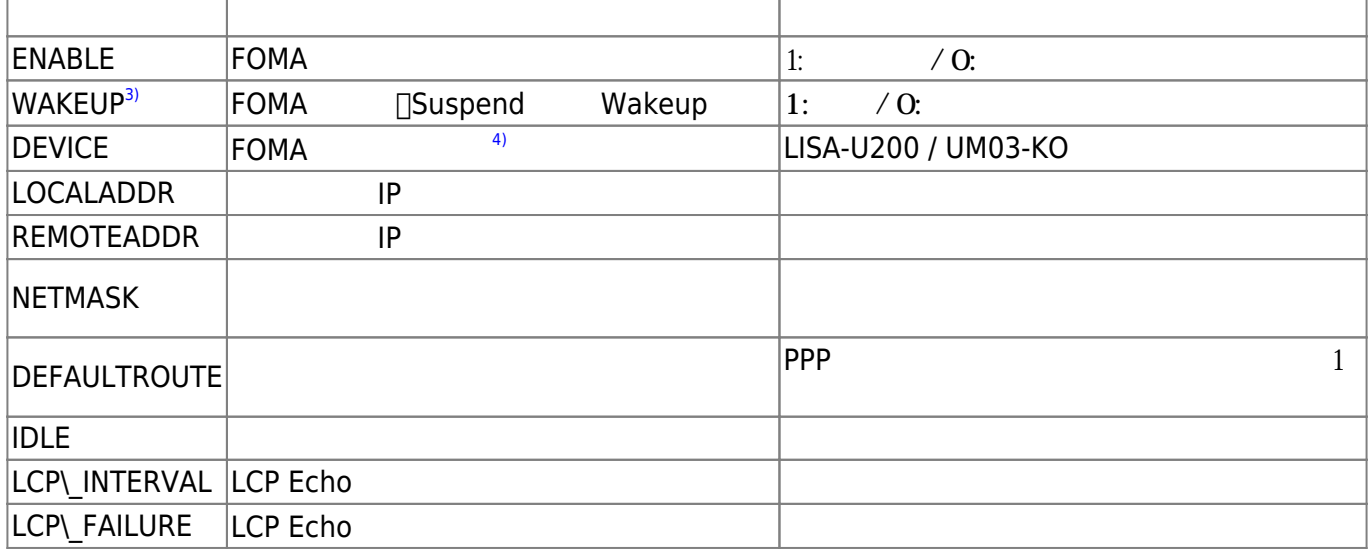

#### [mgetty](https://wiki.centurysys.net/doku.php?do=export_code&id=mae3xx_ope:connect_ppp:start&codeblock=12)

```
user1@plum:~$ cat /etc/default/mgetty
#ENABLE=0
#WAKEUP=0
#LOCALADDR=
#REMOTEADDR=
#NETMASK=
#DEFAULTROUTE=1
#IDLE=30
#LCP_INTERVAL=30
#LCP_FAILURE=3
# --- Example ---
ENABLE=1
WAKEUP=0
LOCALADDR=192.168.5.34
REMOTEADDR=
NETMASK=255.255.255.0
DEFAULTROUTE=1
IDLE=30
LCP_INTERVAL=30
LCP_FAILURE=3
```
# <span id="page-26-0"></span>**mgetty**

**コmgetty** 

user1@plum:~\$ sudo service mgetty start mgetty start/running, process 1339 user1@plum:~\$ 1324 ? S 0:00 [kworker/0:2] 1339 ? Ss 0:00 /sbin/mgetty /dev/ttyLISA0

mgetty

```
$ ping 192.168.5.34
PING 192.168.5.34 (192.168.5.34) 56(84) bytes of data.
64 bytes from 192.168.5.34: icmp_seq=10 ttl=59 time=143 ms
64 bytes from 192.168.5.34: icmp_seq=11 ttl=59 time=151 ms
64 bytes from 192.168.5.34: icmp_seq=12 ttl=59 time=150 ms
64 bytes from 192.168.5.34: icmp_seq=13 ttl=59 time=148 ms
64 bytes from 192.168.5.34: icmp_seq=14 ttl=59 time=158 ms
64 bytes from 192.168.5.34: icmp_seq=15 ttl=59 time=147 ms
64 bytes from 192.168.5.34: icmp_seq=16 ttl=59 time=145 ms
64 bytes from 192.168.5.34: icmp_seq=17 ttl=59 time=145 ms
\simC
--- 192.168.5.34 ping statistics ---
17 packets transmitted, 8 received, 52% packet loss, time 16079ms
rtt min/avg/max/mdev = 143.267/148.854/158.043/4.328 ms
```
ping

<span id="page-26-2"></span>**LED状態表示**

FOMA

- $(0 \t 3)$
- 

LED

Last update: 2021/07/03 17:48 mae3xx ope:connect ppp:start https://wiki.centurysys.net/doku.php?id=mae3xx ope:connect ppp:start

![](_page_27_Picture_1.jpeg)

#### FOMA
ENDRA ENDRA SGENERAL SOLUTION OF SALES AND THE SALES AND THE SALES AND THE SALES AND THE SALES AND THE SALES AND THE SALES AND THE SALES AND THE SALES AND THE SALES AND THE SALES AND THE SALES AND THE SALES AND THE SA

![](_page_27_Picture_205.jpeg)

 $cid=1$ 

[2\)](#page--1-0)

Define PDP Context [3\)](#page--1-0)

MA-E350/F

[4\)](#page--1-0)

 $v2.3.0$ 

From: <https://wiki.centurysys.net/>- **MA-X/MA-S/MA-E/IP-K Developers' WiKi**

Permanent link: **[https://wiki.centurysys.net/doku.php?id=mae3xx\\_ope:connect\\_ppp:start](https://wiki.centurysys.net/doku.php?id=mae3xx_ope:connect_ppp:start)**

Last update: **2021/07/03 17:48**